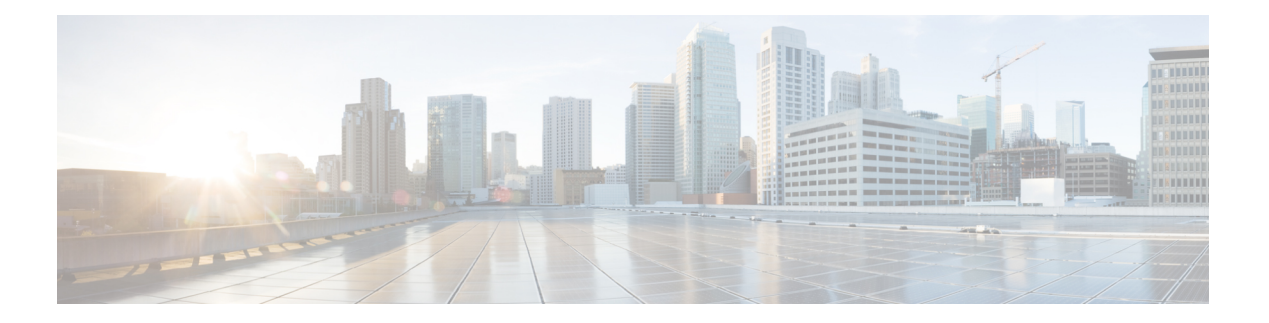

## **VRRP** の設定

この章は、次の項で構成されています。

- VRRP について (1ページ)
- VRRPv3およびVRRSに関する情報 (7 ページ)
- 高可用性 (8 ページ)
- 仮想化のサポート (9 ページ)
- VRRP の注意事項と制約事項 (9 ページ)
- VRRPv3 の注意事項および制約事項 (9 ページ)
- VRRP パラメータのデフォルト設定 (10 ページ)
- VRRPv3 パラメータのデフォルト設定 (11 ページ)
- VRRP の設定 (11 ページ)
- VRRPv3 の設定 (21 ページ)
- VRRP の設定の確認 (28 ページ)
- VRRPv3 設定の確認 (28 ページ)
- VRRP 統計情報のモニタリングとクリア (29 ページ)
- VRRPv3 統計情報のモニタリングとクリア (29 ページ)
- VRRP の設定例 (29 ページ)
- VRRPv3 の設定例 (31 ページ)
- その他の参考資料 (32 ページ)

## **VRRP** について

VRRP を使用すると、仮想 IP アドレスを共有するルータ グループを設定することによって、 ファーストホップ IP ルータで透過的フェールオーバーが可能になります。VRRP ではそのグ ループに許可されるルータが選択され、仮想 IP アドレスへのすべてのパケットが処理できる ようになります。残りのルータはスタンバイになり、許可されるルータで障害が発生した場合 に処理を引き継ぎます。

### **VRRP** の動作

LAN クライアントは、ダイナミック プロセスまたはスタティック設定を使用することによっ て、特定のリモート宛先へのファーストホップにするルータを決定できます。ダイナミック ルータ ディスカバリの例を示します。

プロキシARP:クライアントはアドレス解決プロトコル(ARP)を使用して到達すべき宛先を 取得します。ルータは独自の MAC アドレスで ARP 要求に応答します。

ルーティングプロトコル:クライアントはダイナミックルーティングプロトコルのアップデー トを(ルーティング情報プロトコル (RIP) などから)受信し、独自のルーティング テーブル を形成します。

ICMPRouterDiscoveryProtocol(IRDP)クライアント:クライアントはインターネット制御メッ セージ プロトコル(ICMP)ルータ ディスカバリ クライアントを実行します。

ダイナミック ディスカバリ プロトコルのデメリットは、LAN クライアントにある程度、設定 および処理のオーバーヘッドが発生することです。また、ルータが故障した場合、他のルータ に切り替えるプロセスも遅くなる場合があります。

ダイナミック ディスカバリ プロトコルの代わりに、クライアント上でデフォルト ルータをス タティックに設定することもできます。このアプローチでは、クライアントの設定および処理 が簡素化されますが、シングルポイント障害が生じます。デフォルトゲートウェイで障害が発 生した場合、LAN クライアントの通信はローカル IP ネットワーク セグメントに限定され、 ネットワークの他の部分から切り離されます。

VRRP では、ルータグループ (VRRP グループ)が単一の仮想 IP アドレスを共有できるよう にすることによって、スタティック設定に伴う問題を解決できます。さらに、デフォルトゲー トウェイとして仮想 IP アドレスを指定して、LAN クライアントを設定できます。

次の図は、基本的な VLANトポロジです。この例では、ルータ A、B、および C が VRRP グ ループを形成します。グループの IP アドレスは、ルータ A のインターフェイス インターフェ イスに設定されているアドレス (10.0.0.1) と同じです。

#### 図 **<sup>1</sup> :** 基本的な **VRRP** トポロジ

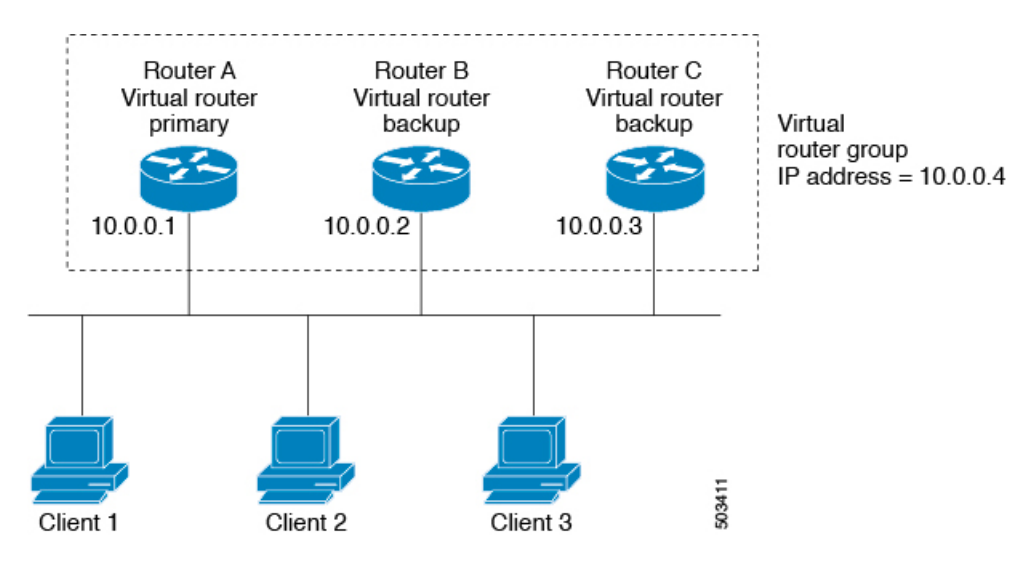

仮想 IP アドレスにルータ A の物理イーサネット インターフェイスの IP アドレスが使用される ので、ルータ A がプライマリ(「IP アドレス オーナー」)になります。ルータ A はプライマ リとして、VRRP グループの仮想 IP アドレスを所有し、送信されたパケットをこの IP アドレ スに転送します。クライアント 1 ~ 3 には、デフォルト ゲートウェイの IP アドレス 10.0.0.1 が設定されています。

ルータ B および C の役割はバックアップです。プライマリで障害が発生すると、プライオリ ティが最も高いバックアップルータがプライマリになり、仮想IPアドレスを引き継いで、LAN ホストへのサービスが途切れないようにします。ルータAが回復すると、これが再びプライマ リになります。

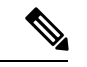

ルーテッド ポートで受信した VRRP 仮想 IP アドレス宛のパケットは、ローカル ルータ 上で終端します。そのルータがプライマリ VRRP ルータであるのかバックアップ VRRP ルータであるのかは関係ありません。これらのパケットには、pingトラフィックとTelnet トラフィックが含まれます。レイヤ 2(VLAN)インターフェイスで受信した、VRRP 仮 想 IP アドレス宛のパケットは、プライマリ ルータに届きます。 (注)

### **VRRP** の利点

VRRP の利点は、次のとおりです。

- 冗長性:複数のルータをデフォルト ゲートウェイ ルータとして設定できるので、ネット ワークにシングル ポイント障害が発生する確率が下がります。
- ロード シェアリング:複数のルータで LAN クライアントとの間のトラフィックを分担で きます。トラフィックの負荷が使用可能なルータ間でより公平に分担されます。
- マルチ VRRP グループ:プラットフォームが複数の MAC アドレスをサポートする場合、 ルータの物理インターフェイス上で、複数の VRRP グループをサポートします。マルチ VRRP グループによって、LAN トポロジで冗長性およびロード シェアリングを実現でき ます。
- マルチ IP アドレス:セカンダリ IP アドレスを含めて、複数の IP アドレスを管理できま す。イーサネットインターフェイス上で複数のサブネットを設定している場合は、各サブ ネットで VRRP を設定できます。
- プリエンプト:障害プライマリを引き継いでいたバックアップルータより、さらにプライ オリティが高いバックアップルータが使用可能になったときに、プライオリティが高い方 を優先させることができます。
- アドバタイズメントプロトコル:VRRPアドバタイズメントに、専用のインターネット割 り当て番号局 (IANA) 規格マルチキャストアドレス (224.0.0.18) を使用します。このア ドレッシング方式によって、マルチキャストを提供するルータ数が最小限になり、テスト 機器でセグメント上のVRRPパケットを正確に識別できるようになります。IANAはVRRP に IP プロトコル番号 112 を割り当てています。

• VRRP トラッキング:インターフェイスのステートに基づいて VRRP プライオリティを変 更することによって、最適なVRRPルータがグループのプライマリになることが保証され ます。

### 複数の **VRRP** グループ

物理インターフェイス上で複数の VRRP グループを設定できます。サポートされる VRRP グ ループの数については、『Cisco Nexus 9000 Series NX-OS Verified [Scalability](https://www.cisco.com/c/en/us/td/docs/switches/datacenter/nexus9000/sw/7-x/scalability/guide_703I21/b_Cisco_Nexus_9000_Series_NX-OS_Verified_Scalability_Guide_703I21.html) Guide』を参照して ください。

ルータ インターフェイスがサポートできる VRRP グループの数は、次の要因によって決まり ます。

- ルータの処理能力
- ルータのメモリの能力

ルータインターフェイス上で複数のVRRPグループが設定されたトポロジでは、インターフェ イスはある VRRP グループのプライマリ、および他の 1 つまたは複数の VRRP グループのバッ クアップとして動作可能です。

次の図の LAN トポロジでは、ルータ A と B がクライアント 1 ~ 4 のトラフィックを共有する ように、VRRPが設定されています。ルータAとBの一方で障害が発生した場合、もう一方が バックアップとして機能します。

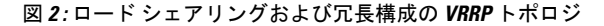

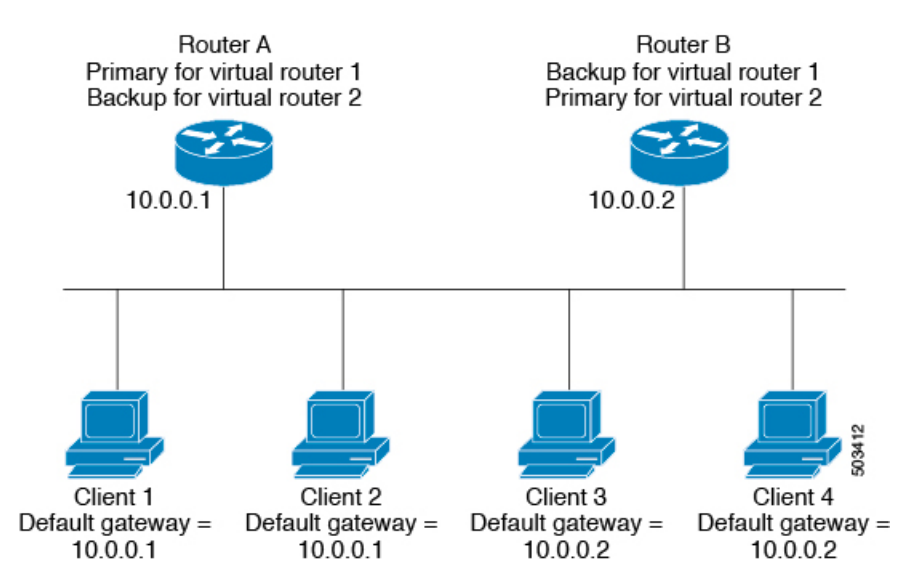

このトポロジには、オーバーラップする 2 つの VRRP グループに対応する 2 つの仮想 IP アド レスが含まれています。VRRP グループ 1 では、ルータ A が IP アドレス 10.0.0.1 のオーナーで あり、プライマリです。ルータ B はルータ A をバックアップします。クライアント 1 と 2 に は、デフォルト ゲートウェイの IP アドレス 10.0.0.1 が設定されています。

VRRP グループ 2 では、ルータ B が IP アドレス 10.0.0.2 のオーナーであり、プライマリです。 ルータAはルータBをバックアップします。クライアント3と4には、デフォルトゲートウェ イの IP アドレス 10.0.0.2 が設定されています。

### **VRRP** ルータのプライオリティおよびプリエンプション

VRRP 冗長構成の重要な側面は、VRRP ルータのプライオリティです。各 VRRP ルータが果た す役割やプライマリルータで障害が発生した場合のアクションは、プライオリティによって決 まるからです。

VRRP ルータが仮想 IP アドレスおよび物理インターフェイスの IP アドレスを所有する場合、 そのルータはプライマリとして機能します。プライマリのプライオリティは 255 です。

プライオリティによって、VRRPルータがバックアップルータとして動作するかどうかが決ま り、さらに、プライマリで障害が発生した場合にプライマリになる順序も決まります。

たとえば、ルータ A が LAN トポロジにおけるプライマリであり、そのルータ A で障害が発生 した場合、VRRPはバックアップBが引き継ぐのか、バックアップCが引き継ぐのかを判断す る必要があります。ルータ B にプライオリティ 101 が設定されていて、ルータ C がデフォル トのプライオリティ 100 の場合、VRRP はルータ B をプライマリになるべきルータとして選択 します。ルータ B の方がプライオリティが高いからです。ルータ B および C にデフォルトの プライオリティ100が設定されている場合は、VRRPはIPアドレスが大きい方のバックアップ をプライマリになるべきルータとして選択します。

VRRP ではプリエンプションを使用して、VRRP バックアップ ルータがプライマリになってか らのアクションを決定します。プリエンプションはデフォルトでイネーブルなので、VRRPは 新しいプライマリよりプライオリティの高いバックアップがオンラインになると、バックアッ プに切り替えます。たとえば、ルータ A がプライマリであり、そのルータ A で障害が発生し た場合、VRRP は(プライオリティの順位が次である)ルータ B を選択します。ルータ C が ルータ B より高いプライオリティでオンラインになると、ルータ B で障害が発生していなく ても、VRRP はルータ C を新しいプライマリとして選択します。

プリエンプションを無効にした場合、VRRPが切り替わるのは、元のプライマリが回復した場 合、または新しいプライマリで障害が発生した場合に限られます。

### **vPC** と **VRRP**

VRRP は仮想ポート チャネル (vPC) と相互運用できます。vPC を使用すると、2 個の異なる Cisco Nexus 9000 シリーズ スイッチを物理的に接続し、第 3 のデバイスからは 1 つのポートと して見えるリンクが実現します。vPCの詳細については、『Cisco Nexus 9000Series [NX-OSLayer](https://www.cisco.com/c/en/us/td/docs/switches/datacenter/nexus9000/sw/7-x/layer2/configuration/guide/b_Cisco_Nexus_9000_Series_NX-OS_Layer_2_Switching_Configuration_Guide_7x.html) 2 Switching [Configuration](https://www.cisco.com/c/en/us/td/docs/switches/datacenter/nexus9000/sw/7-x/layer2/configuration/guide/b_Cisco_Nexus_9000_Series_NX-OS_Layer_2_Switching_Configuration_Guide_7x.html) Guide』を参照してください。

vPCはプライマリVRRPルータとバックアップVRRPルータの両方を使用してトラフィックを 転送します。「VRRP プライオリティの設定」のセクションを参照してください。

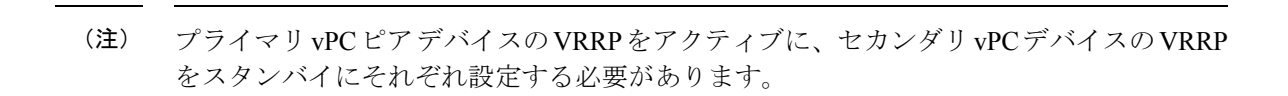

### **VRRP** のアドバタイズメント

VRRP プライマリは、同じグループ内の他の VRRP ルータに VRRP アドバタイズメントを送信 します。アドバタイズメントは、プライマリのプライオリティと状態を伝えます。CiscoNX-OS は、VRRPアドバタイズメントを IP パケットにカプセル化し、VRRPグループに割り当てられ た IP マルチキャストアドレスに送信します。デフォルトでは、Cisco NX-OS が 1 秒ごとにアド バタイズメントを送信しますが、異なるアドバタイズメント間隔を設定できます。

### **VRRP** 認証

VRRP は、次の認証機能をサポートします。

- 認証なし
- プレーン テキスト認証

VRRP は次の場合に、パケットを拒否します。

- 認証方式がルータと着信パケットで異なる。
- テキスト認証文字列がルータと着信パケットで異なる。

### **VRRP** トラッキング

VRRP は次のトラッキング オプションをサポートしています。

- ネイティブ インターフェイス トラッキング:インターフェイスのステートを追跡し、そ のステートを使用してVRRPグループのVRRPルータのプライオリティを判別します。イ ンターフェイスがダウンしている場合、またはインターフェイスにプライマリ IP アドレ スがない場合、トラッキング対象ステートはダウンとなります。
- オブジェクトトラッキング:設定されたオブジェクトのステートを追跡し、そのステート を使用してVRRPグループのVRRPルータのプライオリティを判別します。オブジェクト トラッキングの詳細については、[「オブジェクトトラッキングの設定](cisco-n9000-nx-os-unicast-routing-configuration-guide-101x_chapter21.pdf#nameddest=unique_78)」を参照してくださ い。

トラッキング対象ステート(インターフェイスまたはオブジェクト)がダウンになると、VRRP はユーザがトラッキング対象ステートに対して新しいプライオリティをどのように設定するか に基づいて、プライオリティをアップデートします。トラッキング対象ステートがオンライン になると、VRRP は仮想ルータ グループの元のプライオリティを復元します。

たとえば、ネットワークへのアップリンクがダウンした場合、別のグループメンバーがVRRP グループのプライマリとして引き継げるように、VRRPグループメンバーのプライオリティを 引き下げなければならないことがあります。詳細については、「VRRP インターフェイス ス テート トラッキングの設定」の項を参照してください。

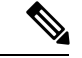

(注) VRRP はレイヤ 2 インターフェイスのトラッキングをサポートしていません。

### **VRRP** 用 **BFD**

この機能では、双方向フォワーディング検出(BFD)をサポートします。BFDは、高速転送と パス障害の検出時間を提供する検出プロトコルです。BFDは2台の隣接デバイス間のサブセカ ンド障害を検出し、BFD の負荷の一部を、サポートされるモジュール上のデータ プレーンに 分散できるため、プロトコル hello メッセージよりも CPU を使いません。詳細については、 『Cisco Nexus 9000 Series NX-OS Interfaces [Configuration](https://www.cisco.com/c/en/us/td/docs/switches/datacenter/nexus9000/sw/7-x/interfaces/configuration/guide/b_Cisco_Nexus_9000_Series_NX-OS_Interfaces_Configuration_Guide_7x.html) Guide』を参照してください。

### **VRRPv3**および**VRRS**に関する情報

VRRP のバージョン 3(VRRPv3)では、スイッチのグループで単一の仮想スイッチを形成し て、冗長性を実現し、ネットワーク内のシングルポイント障害が生じる可能性を減らすことが できます。これにより、仮想スイッチをデフォルトゲートウェイとして使用するように、LAN クライアントを設定できます。スイッチのグループを表す仮想スイッチは、VRRPv3グループ とも呼ばれます。

仮想ルータ冗長サービス(VRRS)では、VRRPv3 を監視することでステートレス冗長サービ スを VRRS 経路と VRRS クライアントに提供することで VRRPv3 のスケーラビリティが向上 します。VRRPv3 は、VRRPv3 ステータス情報(現在および過去の冗長状態、アクティブおよ び非アクティブのレイヤ2 およびレイヤ3 アドレスなど)を VRRS 経路とすべての登録済み VRRS クライアントに配信する VRRS サーバとして機能します。

VRRS クライアントは、VRRPv3 を使用して、グループのステートに応じてサービスやリソー スを提供または抑制する他の Cisco プロセスまたはアプリケーションです。VRRS 経路は、 VRRSデータベース情報を使用して、拡張インターフェイス環境全体に拡張ファーストホップ ゲートウェイの冗長性を提供する特殊な VRRS クライアントです。

VRRS は、自身の状態を維持することが制限されています。VRRPv3 グループに VRRS クライ アントをリンクすると、ステートレスまたはステートフルフェールオーバーが実装可能になる ように、VRRSでクライアントアプリケーションにサービスを提供できるようにするメカニズ ムが提供されます。ステートフルフェールオーバーでは、フェールオーバーが発生したときに 運用データが失われないように障害の前に所定バックアップとの通信が必要になります。

VRRS 経路はクライアントと同様に動作しますが、VRRS アーキテクチャと統合されます。こ の経路により、何百ものインターフェイス間で1つの仮想アドレスを設定することでファース トホップゲートウェイの冗長性を拡張する方法が提供されます。VRRS経路の仮想ゲートウェ イの状態は、ファーストホップ冗長プロトコル(FHRP)VRRS サーバの状態によります。

VRRPv3は、現在の状態(プライマリ、バックアップ、または運用不可能な初期状態(INIT)) を VRRS に通知し、その情報を経路またはクライアントに渡します。VRRPv3 グループ名は、 VRRS をアクティブにし、VRRPv3 グループをクライアントまたは同じ名前の VRRS の一部と して設定されている経路と関連付けます。

経路およびクライアントは、VRRPv3 サーバの状態で機能します。VRRPv3 グループの状態が 変化すると、VRRS経路とクライアントの動作(インターフェイスのシャットダウン、アカウ ンティング ログの追加などのタスクの実行)が VRRS から受信した状態により変化します。

### **VRRPv3** の利点

VRRPv3の利点は次のとおりです。

- マルチベンダー環境での相互運用性
- IPv4およびIPv6アドレスファミリのサポート
- VRRS 経路によるスケーラビリティの向上

### **VRRPv3** オブジェクト トラッキング

Cisco NX-OS リリース 9.2(2) 以降、VRRPv3 はオブジェクト トラッキングをサポートしていま す。この機能は、設定されたオブジェクトの状態を追跡し、その状態を使用して VRRPv3 グ ループの VRRPv3 ルータの優先順位を判別します。オブジェクト トラッキングの詳細につい ては、「オブジェクト [トラッキングの設定](cisco-n9000-nx-os-unicast-routing-configuration-guide-101x_chapter21.pdf#nameddest=unique_78)」を参照してください。

トラッキング対象オブジェクトがダウンすると、VRRPv3は設定された値だけ優先順位を引き 下げます。デフォルト値は 10 です。同じトラッキング対象オブジェクトが再びダウンした場 合、アクションは実行されません。トラッキング対象オブジェクトがアップになると、VRRPv3 は設定された値だけ優先順位を上げます。

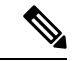

VRRPv3 は、レイヤ 2 インターフェイスのトラッキングまたはネイティブ インターフェ イスのトラッキングをサポートしていません。 (注)

## 高可用性

VRRP は、ステートフル リスタートとステートフル スイッチオーバーを通して高可用性をサ ポートします。ステートフルリスタートは、VRRPが障害を処理してリスタートするときに行 われます。ステートフル スイッチオーバーは、アクティブ スーパーバイザがスタンバイ スー パーバイザに切り替わるときに行われます。Cisco NX-OS は、スイッチオーバー後に実行コン フィギュレーションを適用します。

VRRPv3 は、ステートフル スイッチオーバーをサポートしていません。

### 仮想化のサポート

VRRPは、仮想ルーティングおよび転送(VRF)インスタンスをサポートします。

### **VRRP** の注意事項と制約事項

VRRP には、次の注意事項および制限事項があります。

- 管理インターフェイス上で VRRP を設定できません。
- VRRP がイネーブルの場合は、ネットワーク上のデバイス全体で VRRP 設定を複製する必 要があります。
- 同一インターフェイス上では、複数のファーストホップ冗長プロトコルを設定しないこと を推奨します。
- VRRP を設定するインターフェイスに IP アドレスを設定し、そのインターフェイスをイ ネーブルにしてからでなければ、VRRP はアクティブになりません。
- インターフェイス VRF メンバーシップまたはポート チャネル メンバーシップを変更した 場合、またはポート モードをレイヤ 2 に変更した場合は、Cisco NX-OS によってインター フェイス上のすべてのレイヤ 3 設定が削除されます。
- VRRP でレイヤ 2 インターフェイスを追跡するよう設定した場合、レイヤ 2 をシャットダ ウンしてからインターフェイスを再度イネーブル化することにより、VRRP プライオリ ティを更新してレイヤ 2 インターフェイスのステートを反映させる必要があります。

VRRP の BFD は、2 台のルータ間でのみ設定できます。

### **VRRPv3** の注意事項および制約事項

VRRPv3 設定時の注意事項および制約事項は、次のとおりです。

- リリース9.3(1)では、VRRPv3機能は、-Rラインカードを備えたCisco Nexus 9504、9508、 および 9516 スイッチで、最大 4095 の VRRPv3 グループと VRRS 経路をサポートします。
- VRRPv3 は既存のダイナミック プロトコルの代替にはなりません。VRRPv3 は、マルチア クセス、マルチキャスト、または ブロードキャスト対応イーサネット LAN で使用するた めに設計されています。
- VRRPv3は、イーサネットおよびファストイーサネットインターフェイス、ブリッジグルー プ仮想インターフェイス(BVI)、ギガビットイーサネットインターフェイス、および VLANでのみサポートされます。
- VRRPv3が使用中の場合、VRRPv2は使用できません。VRRPv3を設定するには、VRRPv2 設定を無効にする必要があります。
- VRRS は現在、VRRPv3 と合わせて使用する場合にのみ使用できます。
- VRRPv3ミリ秒タイマーは、絶対に必要な場合以外は使用しないようにし、使用する場合 は慎重な検討とテストが必要です。ミリ秒の値は望ましい状況でのみ動作します。ミリ秒 のタイマー値は、VRRPv3も含めてサポートしている限り、サードパーティベンダーと互 換性があります。
- VRRPv3がVRRS経路の冗長インターフェイスと同じネットワークパス上で動作する場合 にのみ、完全なネットワークの冗長性を実現できます。完全な冗長性のために、次の制約 事項が適用されます。
	- VRRS 経路は、親 VRRPv3 グループと同じ物理インターフェイスを使用する必要があ るか、または親 VRRPv3 グループと同じ物理インターフェイスを持つサブインター フェイス上で設定する必要があります。
	- VRRS 経路をスイッチ仮想インターフェイス(SVI)に設定できるのは、関連付けら れた VLAN が親 VRRPv3 グループが設定された VLAN と同じトランクを共有する場 合のみです。
- VRRPv2とは異なり、VRRPv3は障害検出を高速化するための双方向転送をサポートしてい ません。
- VRRPv2とは異なり、VRRPv3はネイティブインターフェイストラッキングをサポートし ていません。
- オブジェクト トラッキングを設定する前に、オブジェクトを作成する必要があります。
- VRRPv3 オブジェクト トラッキングには、次の注意事項と制限事項が適用されます。
	- Cisco NX-OS リリース9.2(2) 以降、すべての Cisco Nexus 9000 シリーズ スイッチおよ びラインカードで、VRRPv3 オブジェクト トラッキングがサポートされます。
	- vPCドメインでは VRRPv3 オブジェクト トラッキングを使用しないことを推奨しま す。

## **VRRP** パラメータのデフォルト設定

次の表に、VRRP パラメータのデフォルト設定を示します。

表 **<sup>1</sup> :** デフォルトの **VRRP** パラメータ

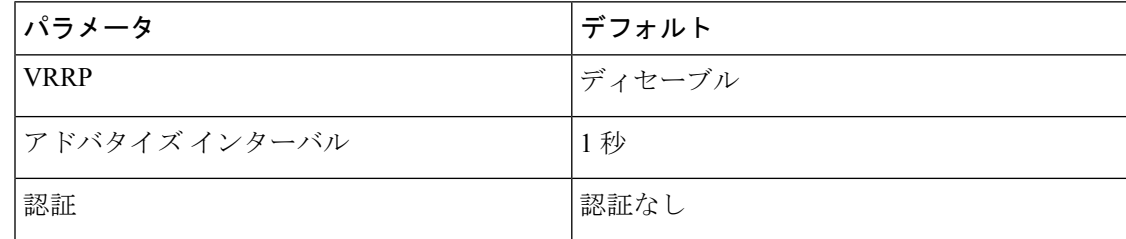

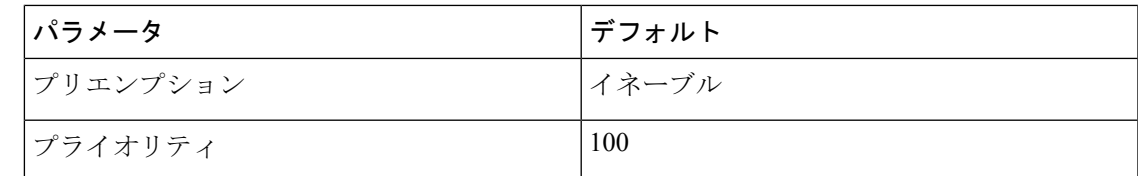

## **VRRPv3** パラメータのデフォルト設定

次の表に、VRRPv3 パラメータのデフォルト設定を示します。

表 **2 : VRRPv3** のデフォルト パラメータ

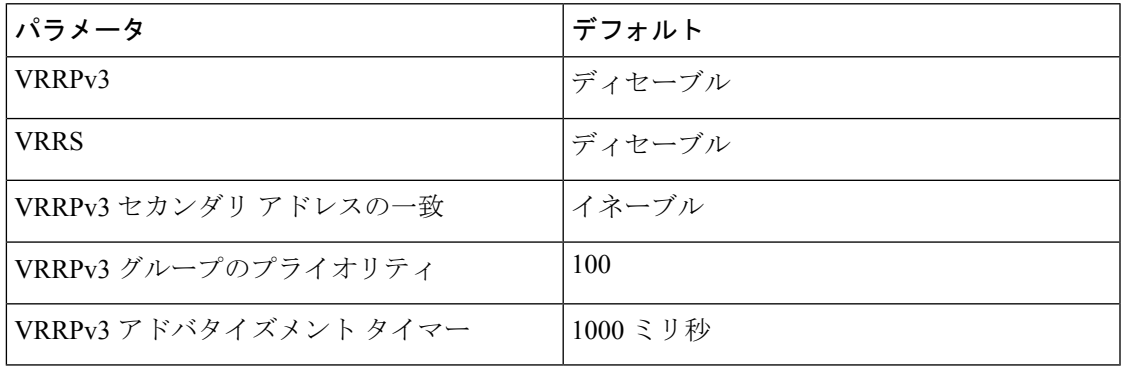

## **VRRP** の設定

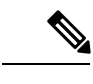

Cisco IOS の CLI に慣れている場合、この機能に対応する Cisco NX-OS コマンドは通常使 用する Cisco IOS コマンドと異なる場合があるので注意してください。 (注)

### **VRRP** のイネーブル化

VRRP グループを設定してイネーブルにするには、事前に VRRP 機能をグローバルにイネーブ ルにしておく必要があります。

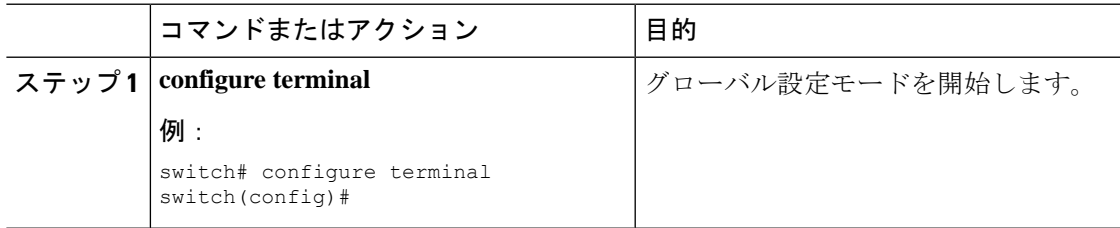

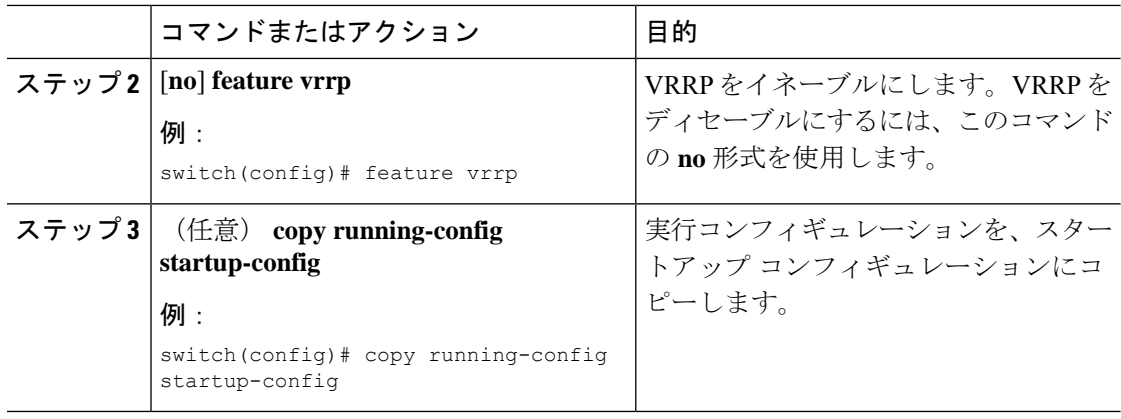

### **VRRP** グループの設定

VRRP グループを作成し、仮想 IP アドレスを割り当て、グループを有効にすることができま す。

VRRPグループに設定できる仮想IPv4アドレスは1つです。プライマリVRRPルータはデフォ ルトで、仮想IPアドレスを直接の宛先とするパケットをドロップします。これは、VRRPプラ イマリがパケットを転送するネクストホップルータとしてのみ想定されているからです。アプ リケーションによっては、CiscoNX-OSが仮想ルータIP宛のパケットを受け付けるようにする 必要があります。仮想 IP アドレスに secondary オプションを使用すると、ローカル ルータが VRRP マスターの場合、これらのパケットを受け付けるようになります。

VRRPグループを設定した場合は、そのグループをアクティブにするために、グループを明示 的に有効にする必要があります。

#### 始める前に

インターフェイス上で IP アドレスを設定していることを確認します。IPv4 [アドレス指定の設](cisco-n9000-nx-os-unicast-routing-configuration-guide-101x_chapter4.pdf#nameddest=unique_101) [定](cisco-n9000-nx-os-unicast-routing-configuration-guide-101x_chapter4.pdf#nameddest=unique_101)を参照してください。

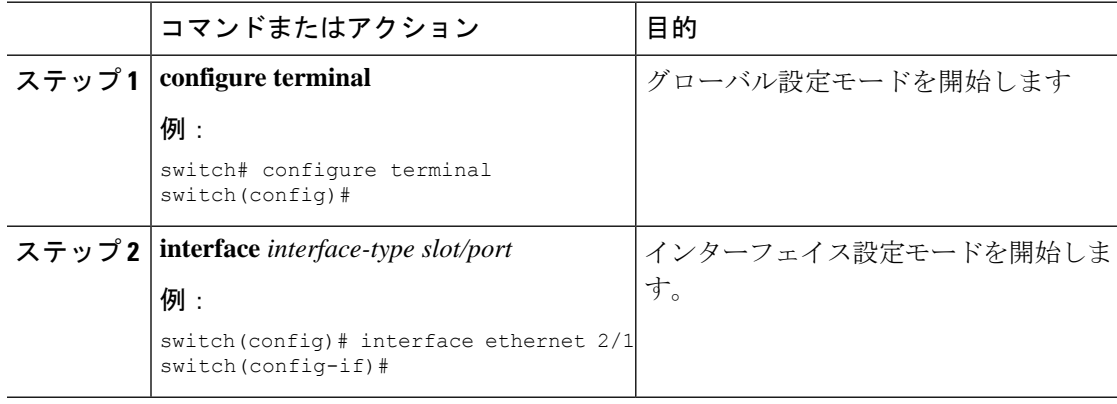

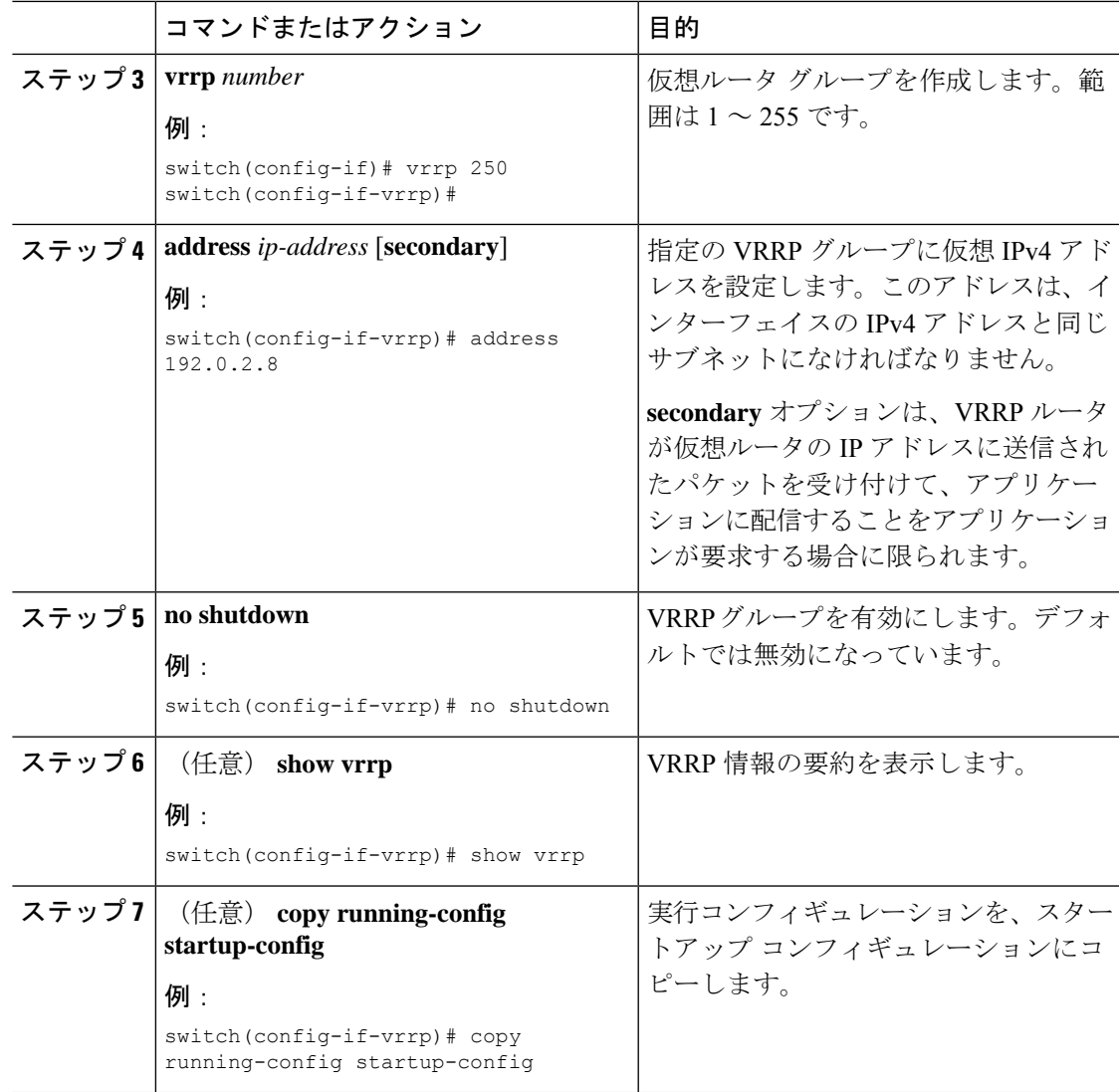

### **VRRP** プライオリティの設定

仮想ルータの有効なプライオリティ範囲は 1 ~ 254 です(1 が最下位、254 が最上位のプライ オリティ)。バックアップのデフォルトのプライオリティ値は100です。インターフェイスア ドレスがプライマリ仮想 IP アドレスと同じデバイス(プライマリ)の場合、デフォルト値は 255 です。

vPC対応のインターフェイスでVRRPを設定する場合は、オプションでvPCトランクにフェー ルオーバーする時期を制御するしきい値の上限と下限を設定できます。バックアップルータの プライオリティが下限のしきい値を下回った場合、VRRP は、すべてのバックアップ ルータ トラフィックを vPC トランク全体に送信し、プライマリ VRRP ルータを通して転送します。 バックアップ VRRP ルータのプライオリティがしきい値の上限を超えるまで、VRRP はこの処 理を継続します。

#### 始める前に

インターフェイス上で IP アドレスを設定していることを確認します。IPv4 [アドレス指定の設](cisco-n9000-nx-os-unicast-routing-configuration-guide-101x_chapter4.pdf#nameddest=unique_101) [定](cisco-n9000-nx-os-unicast-routing-configuration-guide-101x_chapter4.pdf#nameddest=unique_101)を参照してください。

VRRP が有効になっていることを確認します。(「VRRP の設定 の設定」の項を参照)。

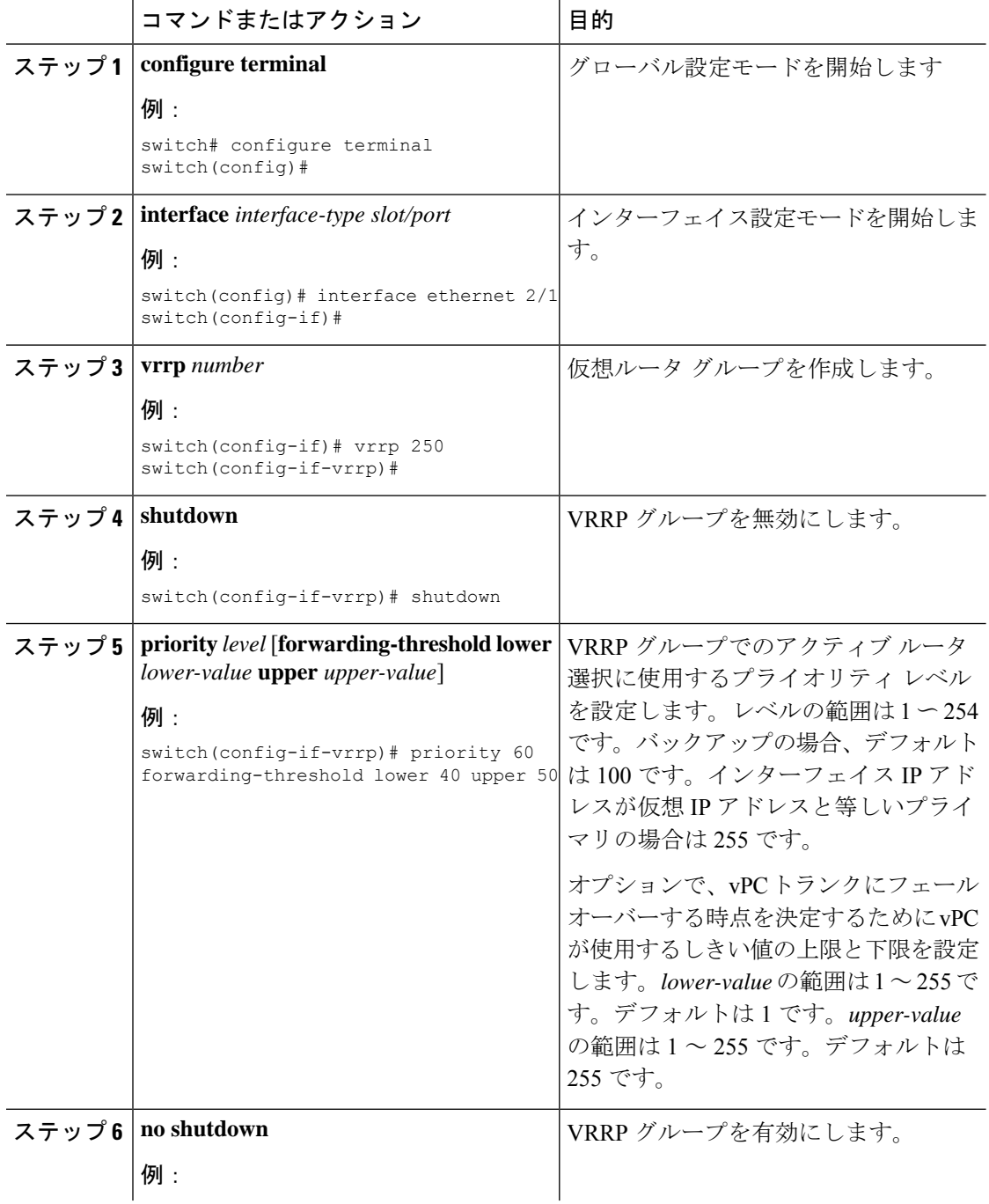

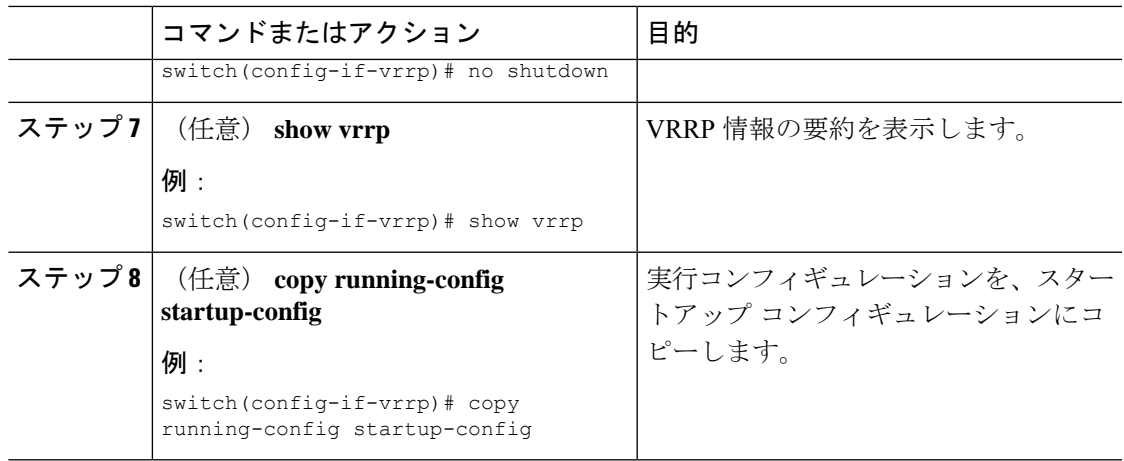

### **VRRP** 認証の設定

VRRP グループに単純なテキスト認証を設定できます。

#### 始める前に

インターフェイス上で IP アドレスを設定していることを確認します (IPv4 [アドレス指定の設](cisco-n9000-nx-os-unicast-routing-configuration-guide-101x_chapter4.pdf#nameddest=unique_101) [定](cisco-n9000-nx-os-unicast-routing-configuration-guide-101x_chapter4.pdf#nameddest=unique_101)を参照)。

VRRP がイネーブルになっていることを確認します(「VRRP の設定」の項を参照)。

ネットワーク上のすべての VRRP デバイスで、認証設定が同じであることを確認します。

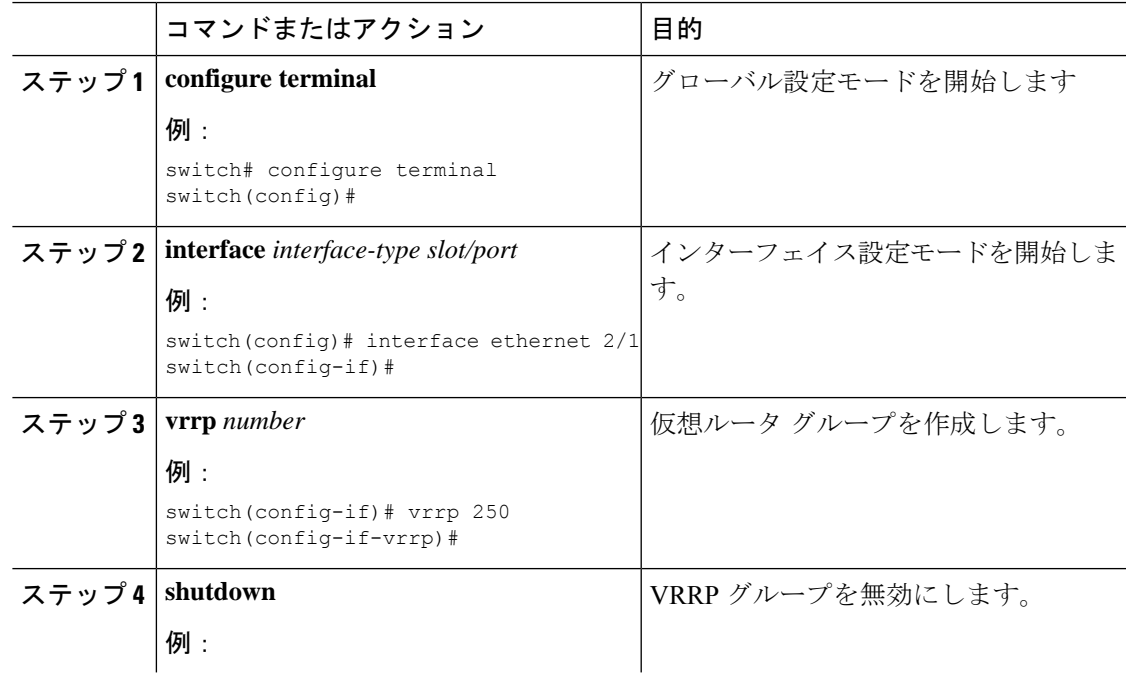

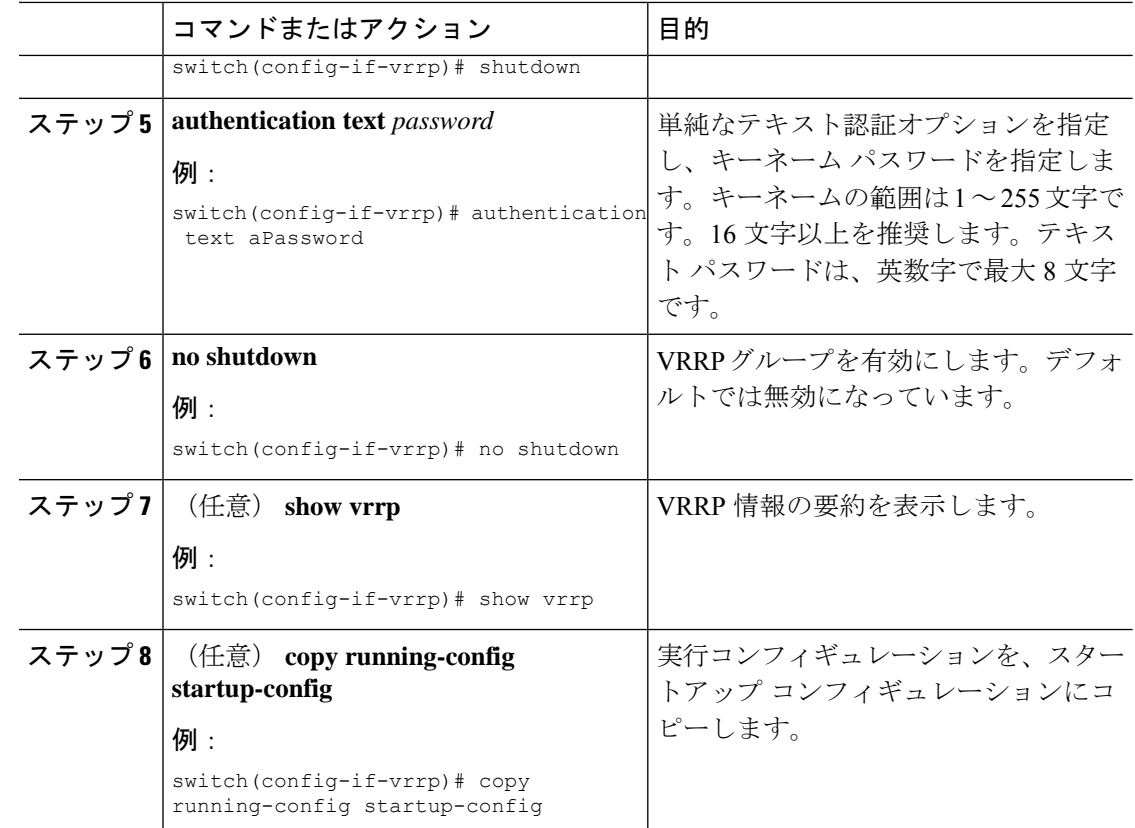

## アドバタイズメント パケットのタイム インターバルの設定

アドバタイズメント パケットのタイム インターバルを設定できます。

#### 始める前に

インターフェイス上で IP アドレスを設定していることを確認します (IPv4 [アドレス指定の設](cisco-n9000-nx-os-unicast-routing-configuration-guide-101x_chapter4.pdf#nameddest=unique_101) [定](cisco-n9000-nx-os-unicast-routing-configuration-guide-101x_chapter4.pdf#nameddest=unique_101)を参照)。

VRRP がイネーブルになっていることを確認します(「VRRP の設定」の項を参照)。

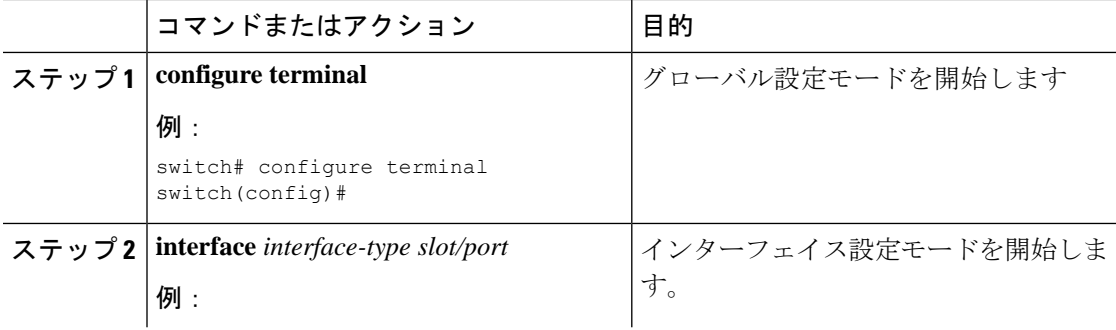

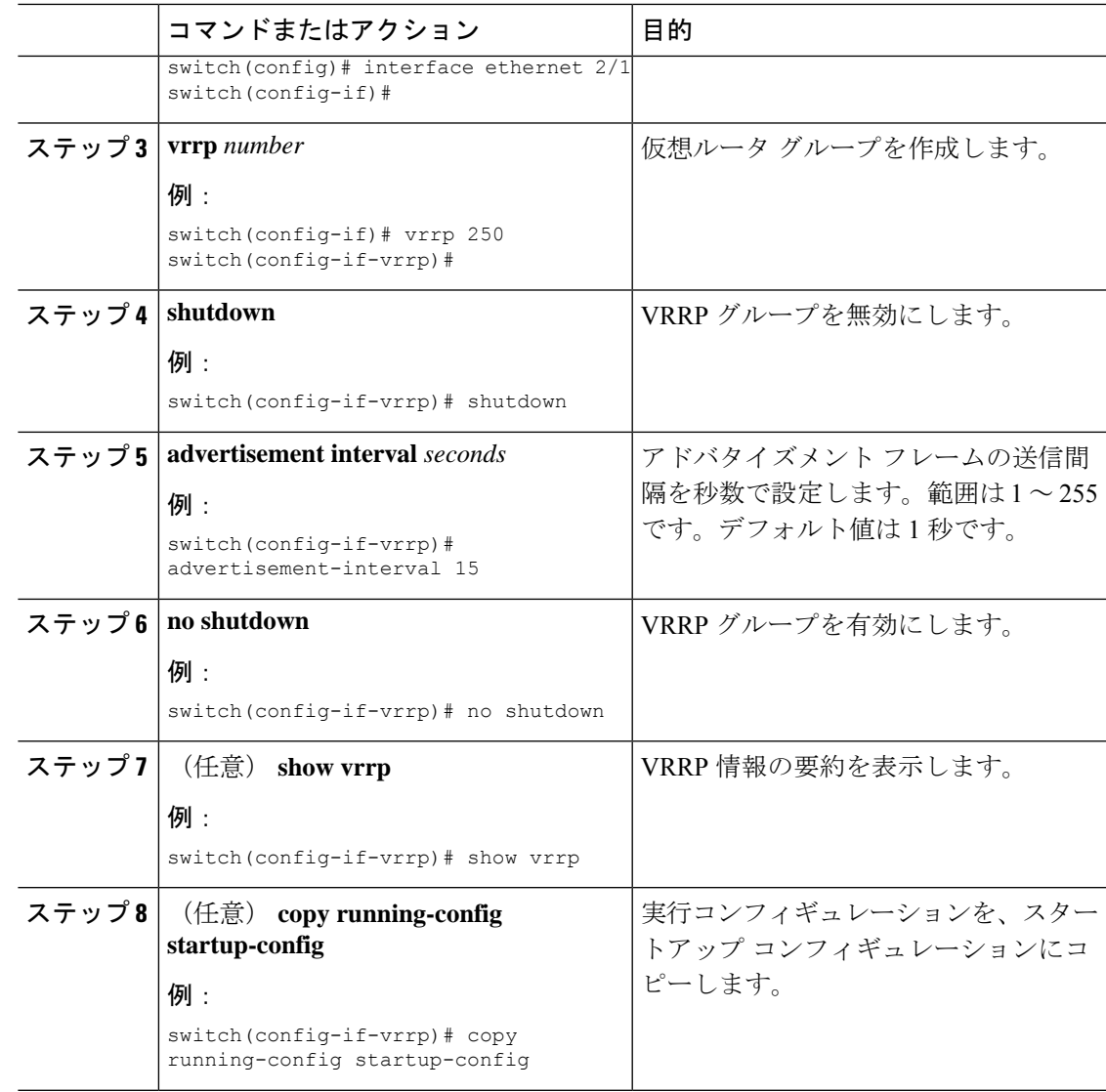

## プリエンプションのディセーブル化

VRRPグループメンバーのプリエンプションをディセーブルにできます。プリエンプションを ディセーブルにした場合は、プライオリティのより高いバックアップ ルータが、プライオリ ティのより低いプライマリルータを引き継ぐことはありません。プリエンプションはデフォル トでイネーブルです。

#### 始める前に

インターフェイス上で IP アドレスを設定していることを確認します。IPv4 [アドレス指定の設](cisco-n9000-nx-os-unicast-routing-configuration-guide-101x_chapter4.pdf#nameddest=unique_101) [定](cisco-n9000-nx-os-unicast-routing-configuration-guide-101x_chapter4.pdf#nameddest=unique_101)を参照してください。

VRRP が有効になっていることを確認します。「VRRP の設定」の項を参照してください。

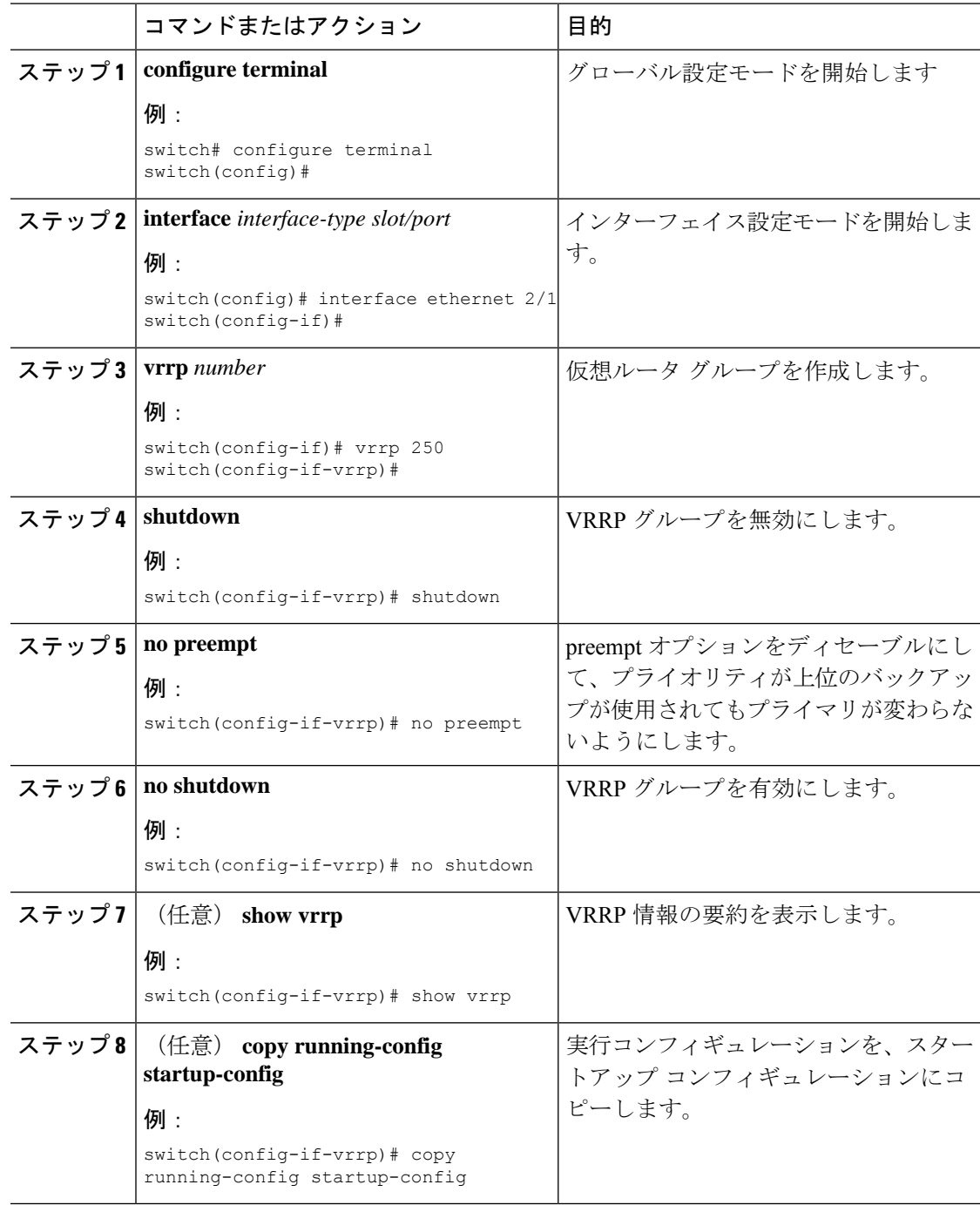

#### 手順

## **VRRP** インターフェイス ステート トラッキングの設定

インターフェイス ステート トラッキングでは、デバイス内の他のインターフェイスのステー トに基づいて、仮想ルータのプライオリティが変更されます。トラッキング対象のインター

フェイスがダウンしたり、IPアドレスが削除されると、CiscoNX-OSはトラッキングプライオ リティ値を仮想ルータに割り当てます。トラッキング対象のインターフェイスがオンライン状 態になり、IP アドレスがこのインターフェイスに設定されると、Cisco NX-OS は仮想ルータに 設定されていたプライオリティを復元します(「VRRP プライオリティの設定」を参照)。

 $\bigotimes$ 

(注) VRRP はレイヤ 2 インターフェイスのトラッキングをサポートしていません。

#### 始める前に

インターフェイス上でIP アドレスを設定していることを確認します (IPv4 [アドレス指定の設](cisco-n9000-nx-os-unicast-routing-configuration-guide-101x_chapter4.pdf#nameddest=unique_101) [定](cisco-n9000-nx-os-unicast-routing-configuration-guide-101x_chapter4.pdf#nameddest=unique_101)を参照)。

VRRP がイネーブルになっていることを確認します(「VRRP の設定」の項を参照)。

仮想ルータが有効になっていることを確認します(「VRRPグループの設定」の項を参照)。 インターフェイスでプリエンプションが有効になっていることを確認します。

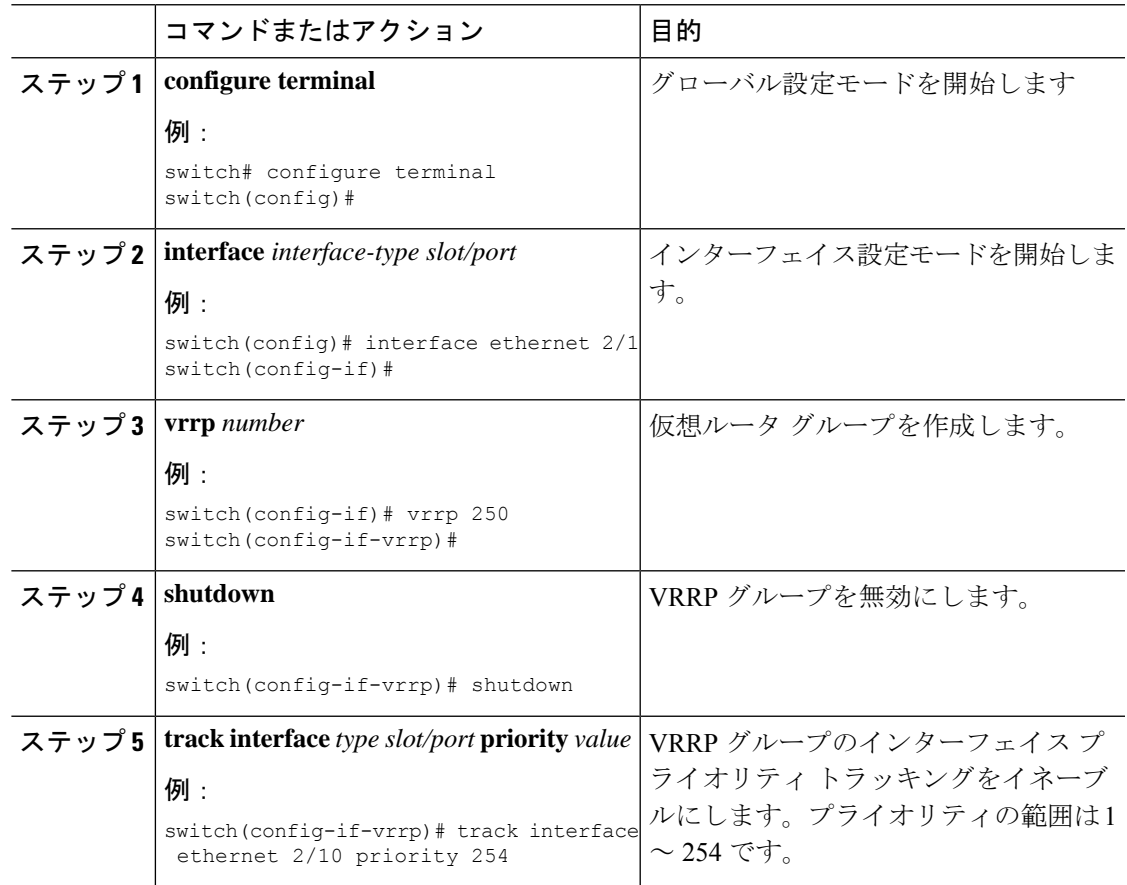

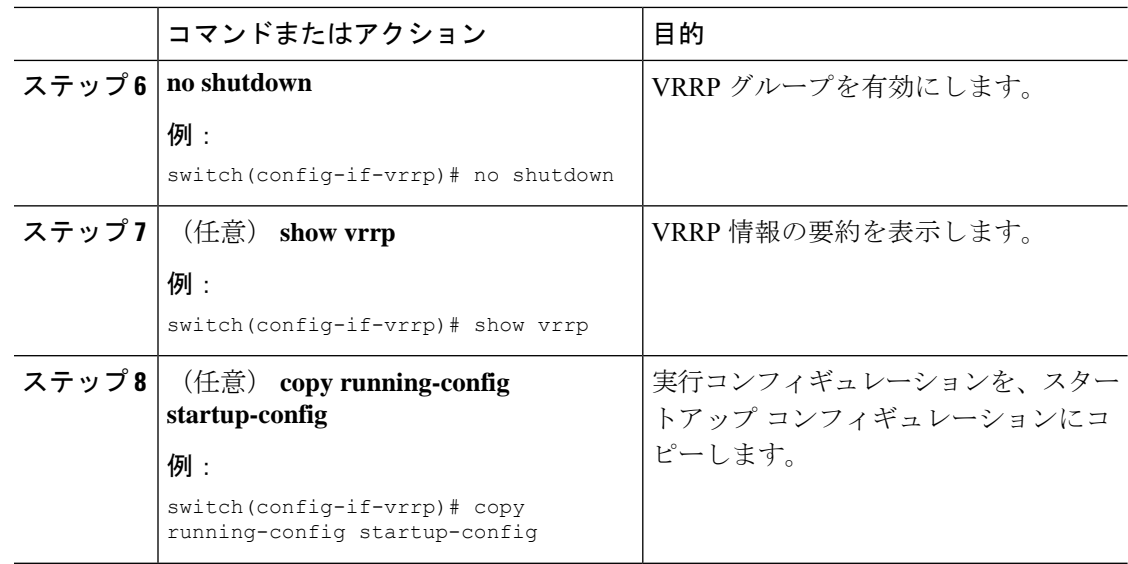

## **VRRP** オブジェクト トラッキングの設定

VRRP を使用して IPv4 オブジェクトを追跡できます。

#### 始める前に

VRRP が有効になっていることを確認します。

「[オブジェクトトラッキングの設定](cisco-n9000-nx-os-unicast-routing-configuration-guide-101x_chapter21.pdf#nameddest=unique_732)」セクションのコマンドを使用して、オブジェクトトラッ キングを設定します。

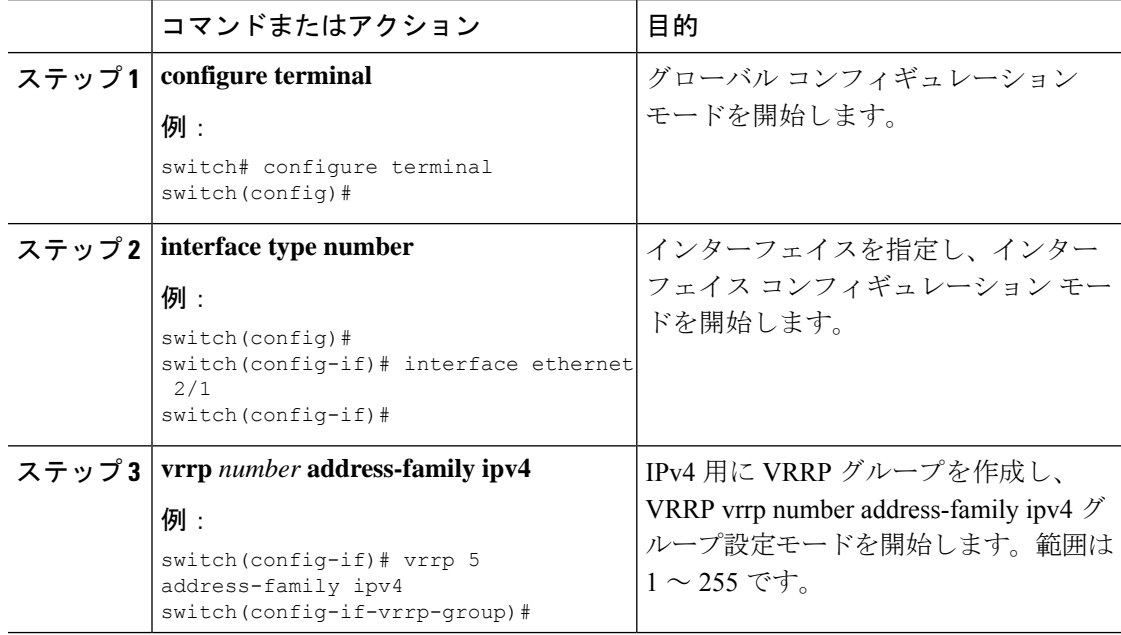

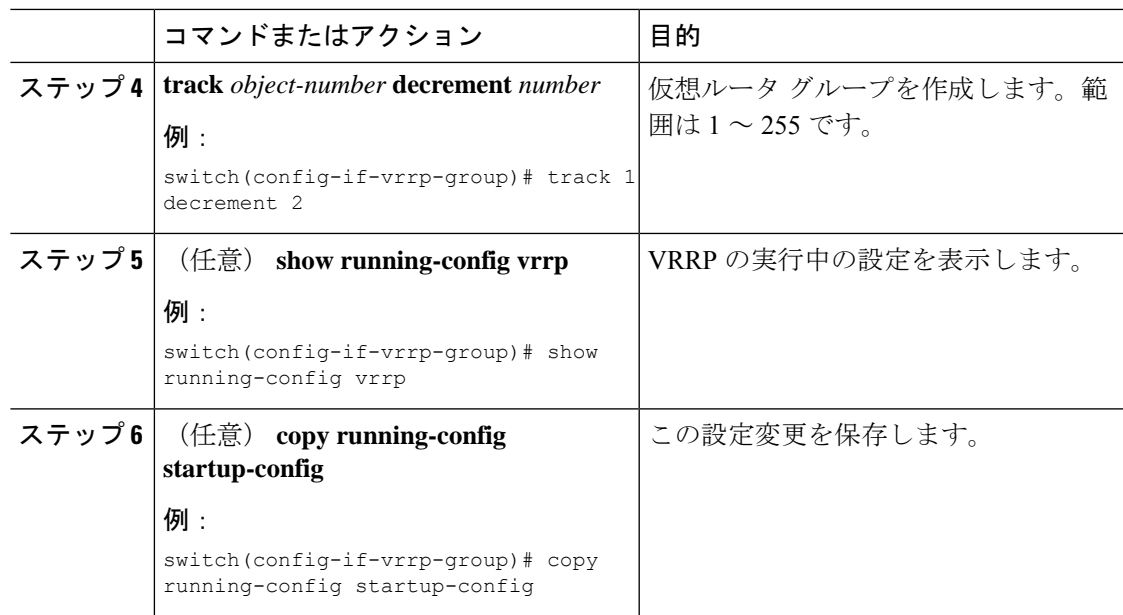

## **VRRPv3** の設定

## **VRRPv3** および **VRRS** の有効化

VRRPv3 グループを設定して有効にするには、その前に VRRPv3 をグローバルで有効にする必 要があります。

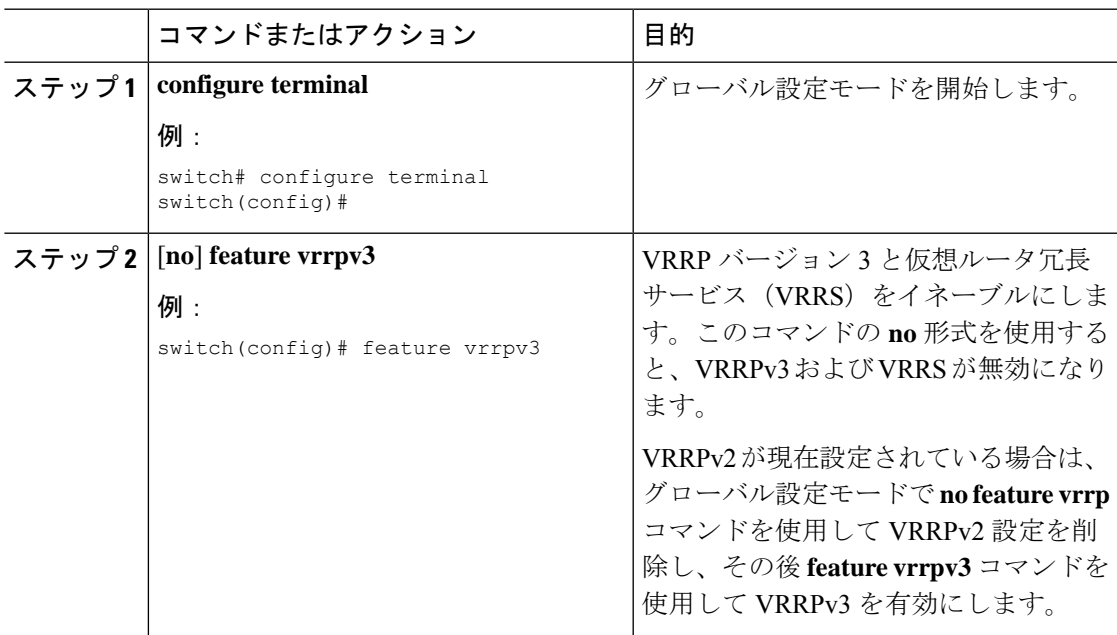

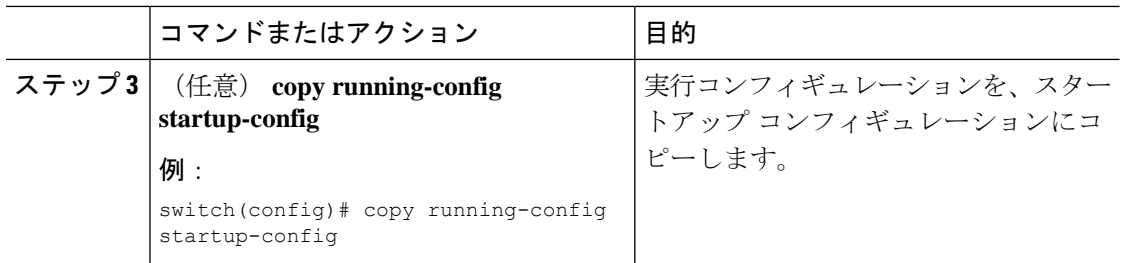

## **VRRPv3** グループの作成

VRRPv3グループを作成し、仮想IPアドレスを割り当て、グループをイネーブルにすることが できます。

#### 始める前に

VRRPv3 が有効になっていることを確認します。

インターフェイスに IP アドレスが設定されていることを確認します。

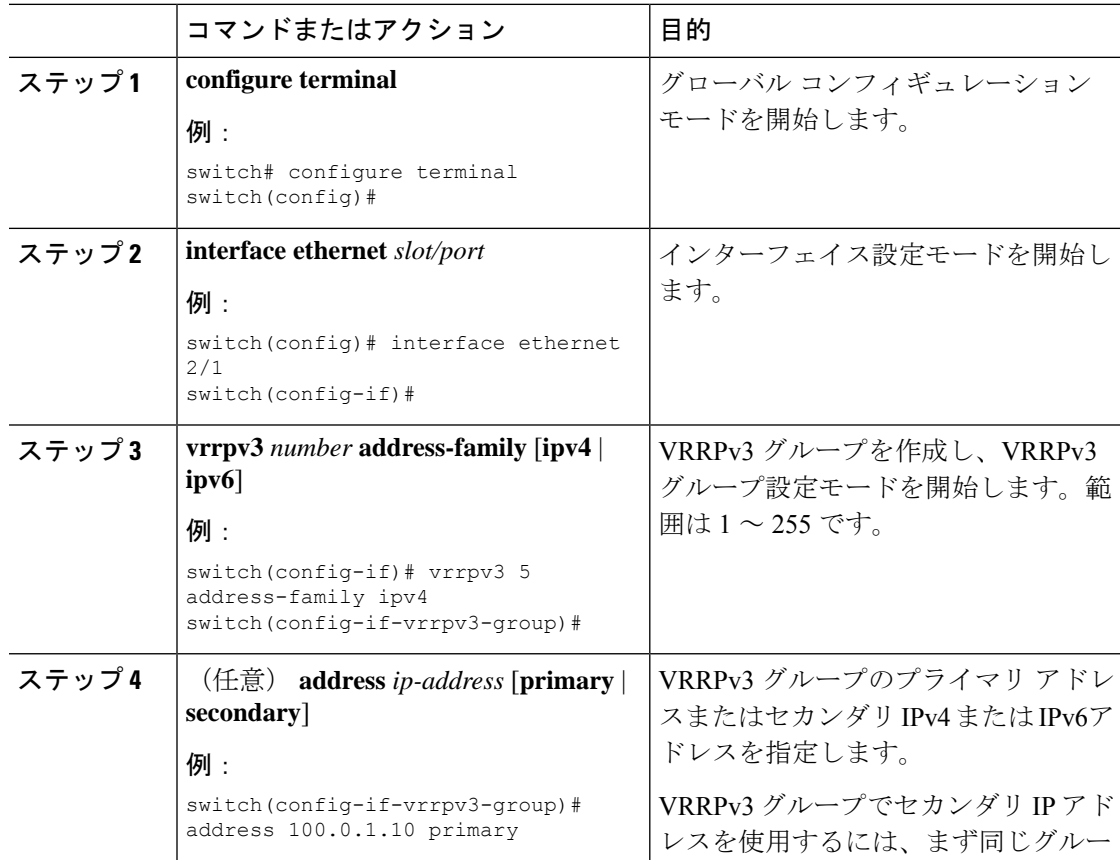

 $\mathbf{l}$ 

ш

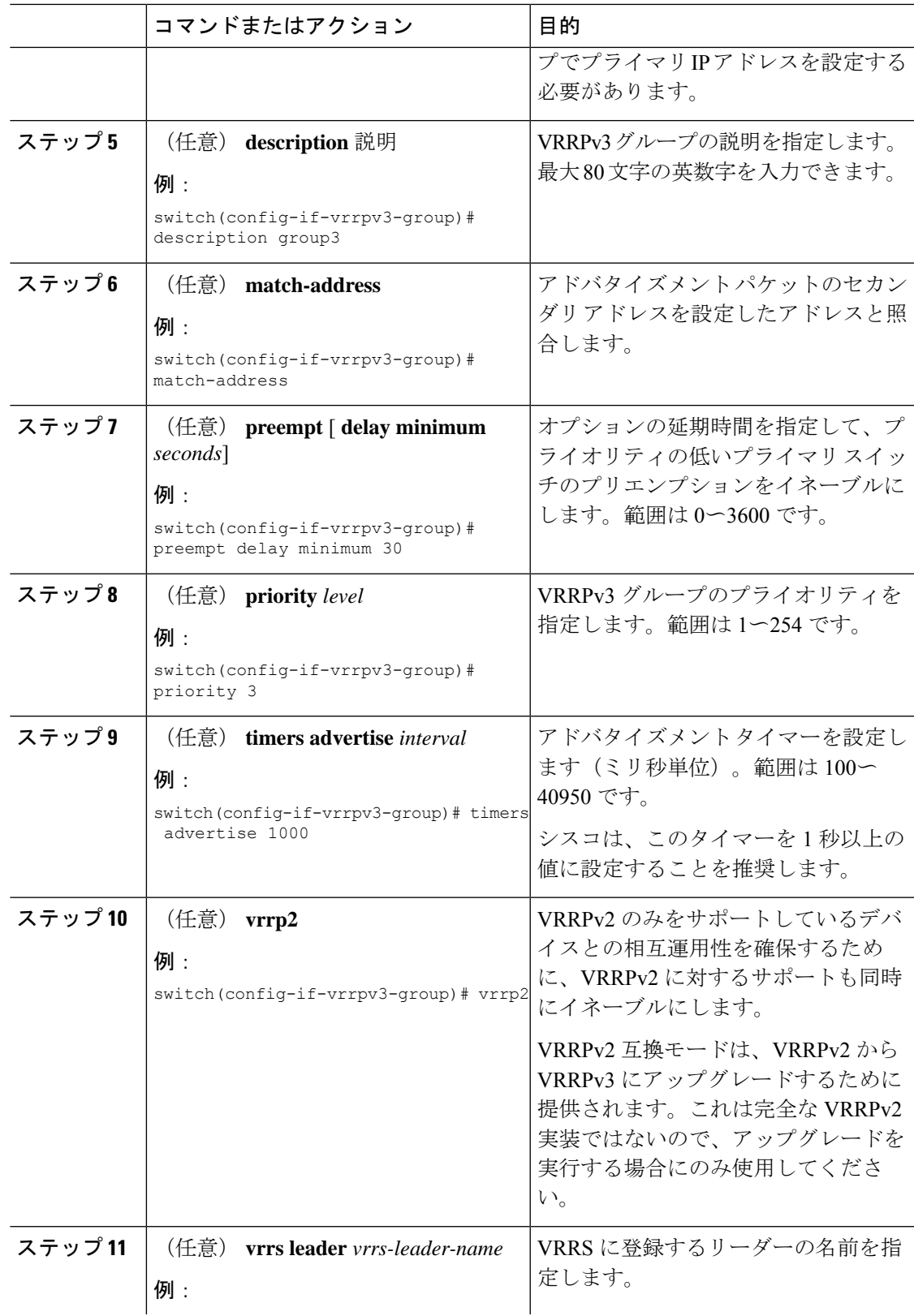

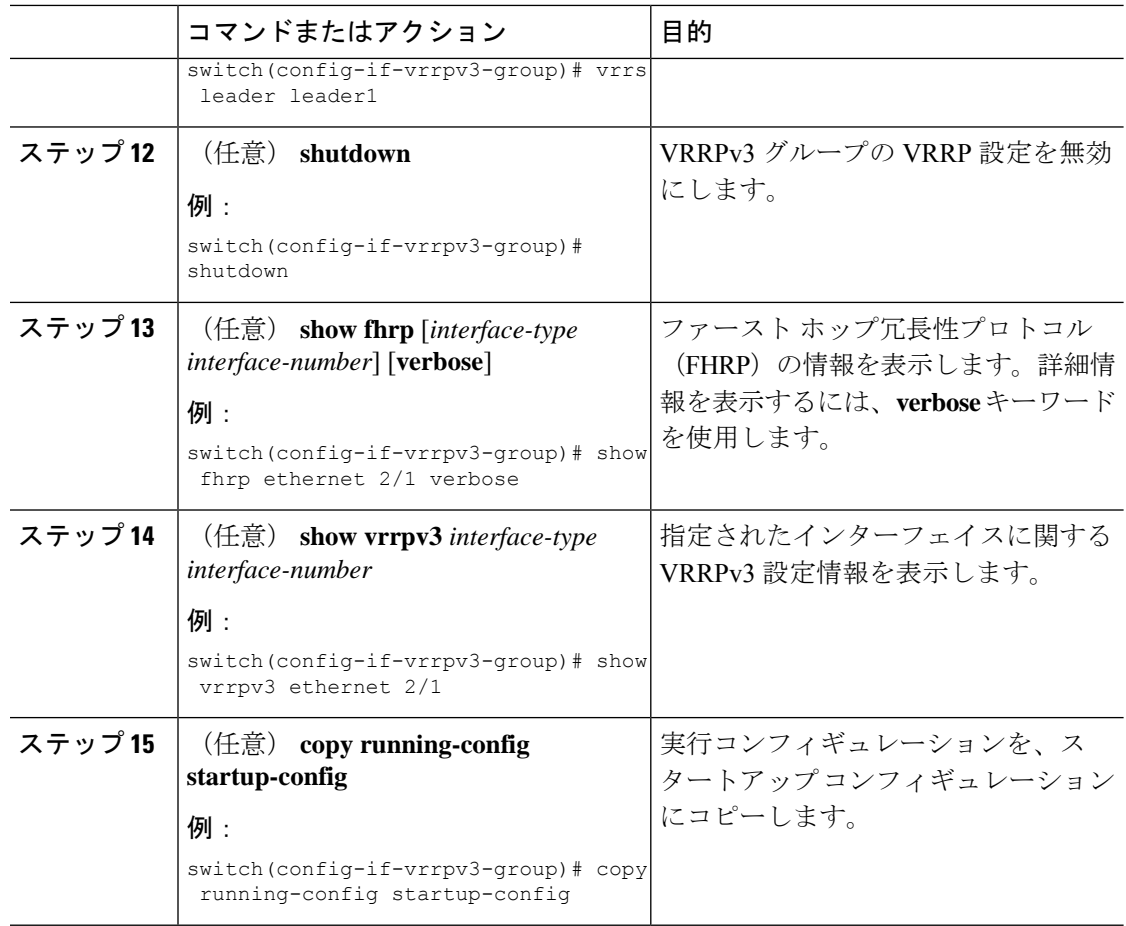

## **VRRPv3** コントロールグループの設定

VRRPv3 コントロール グループを設定できます。

#### 始める前に

VRRPv3 が有効になっていることを確認します。

インターフェイスに IP アドレスが設定されていることを確認します。

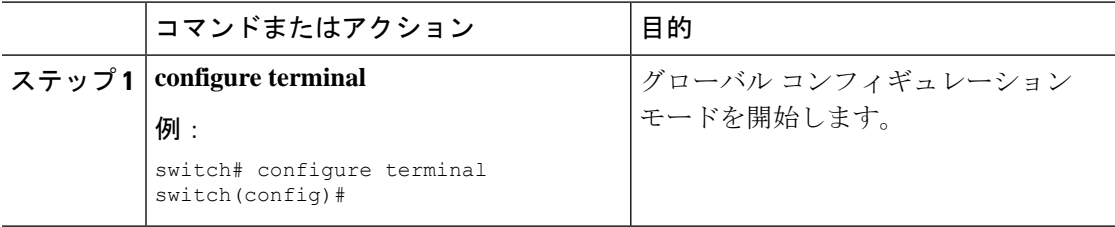

 $\mathbf{l}$ 

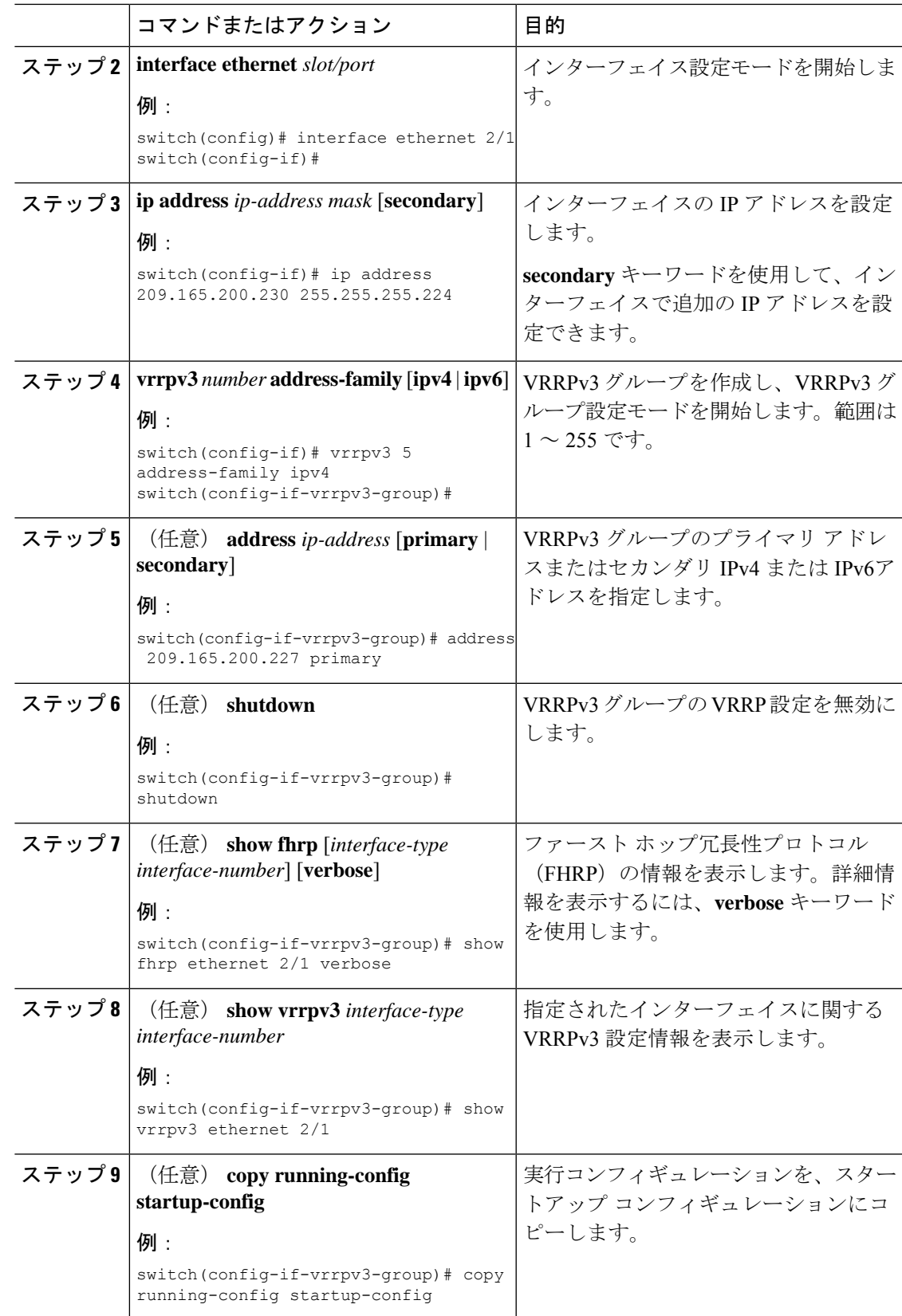

### **VRRPv3** オブジェクト トラッキングの設定

VRRPv3 を使用して IPv4 または IPv4 オブジェクトを追跡できます。

#### 始める前に

VRRPv3 が有効になっていることを確認します。

「[オブジェクトトラッキングの設定](cisco-n9000-nx-os-unicast-routing-configuration-guide-101x_chapter21.pdf#nameddest=unique_732)」セクションのコマンドを使用して、オブジェクトトラッ キングを設定します。

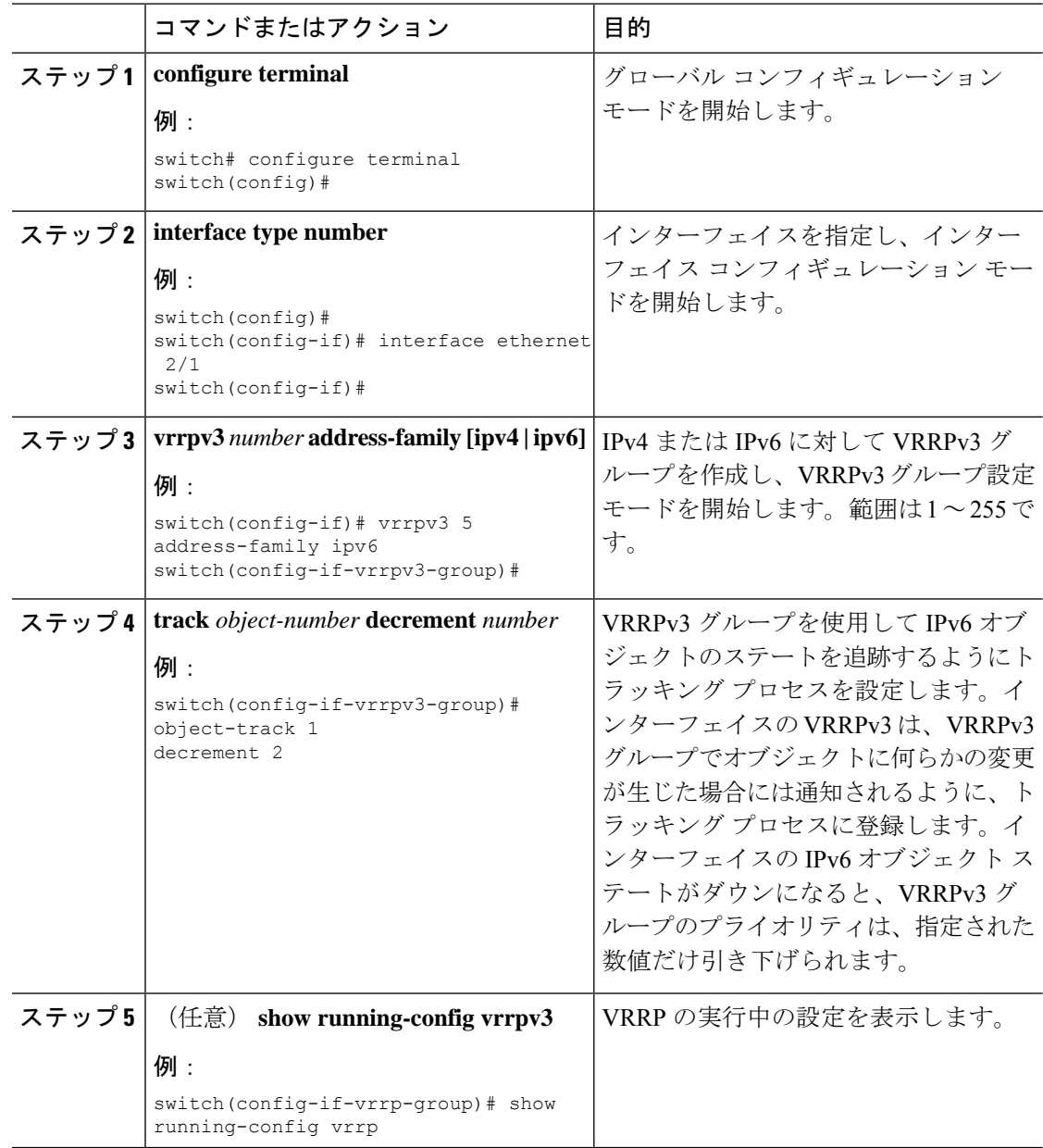

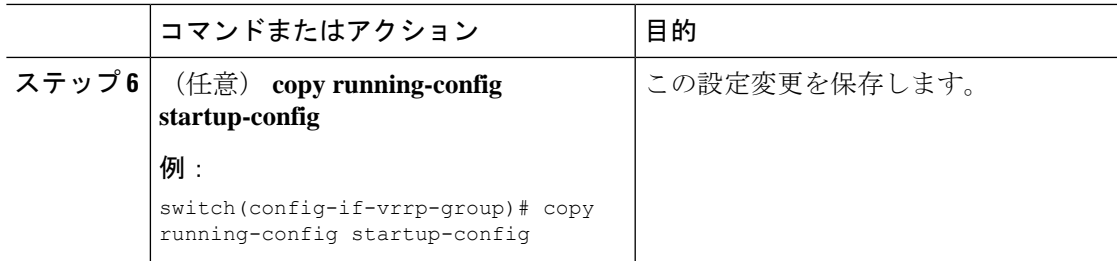

### **VRRS** 経路の設定

仮想ルータ冗長サービス(VRRS)の経路を設定できます。拡張環境では、VRRS経路はVRRPv3 制御グループと組み合わせて使用する必要があります。

#### 始める前に

VRRPv3 が有効になっていることを確認します。

インターフェイスに IP アドレスが設定されていることを確認します。

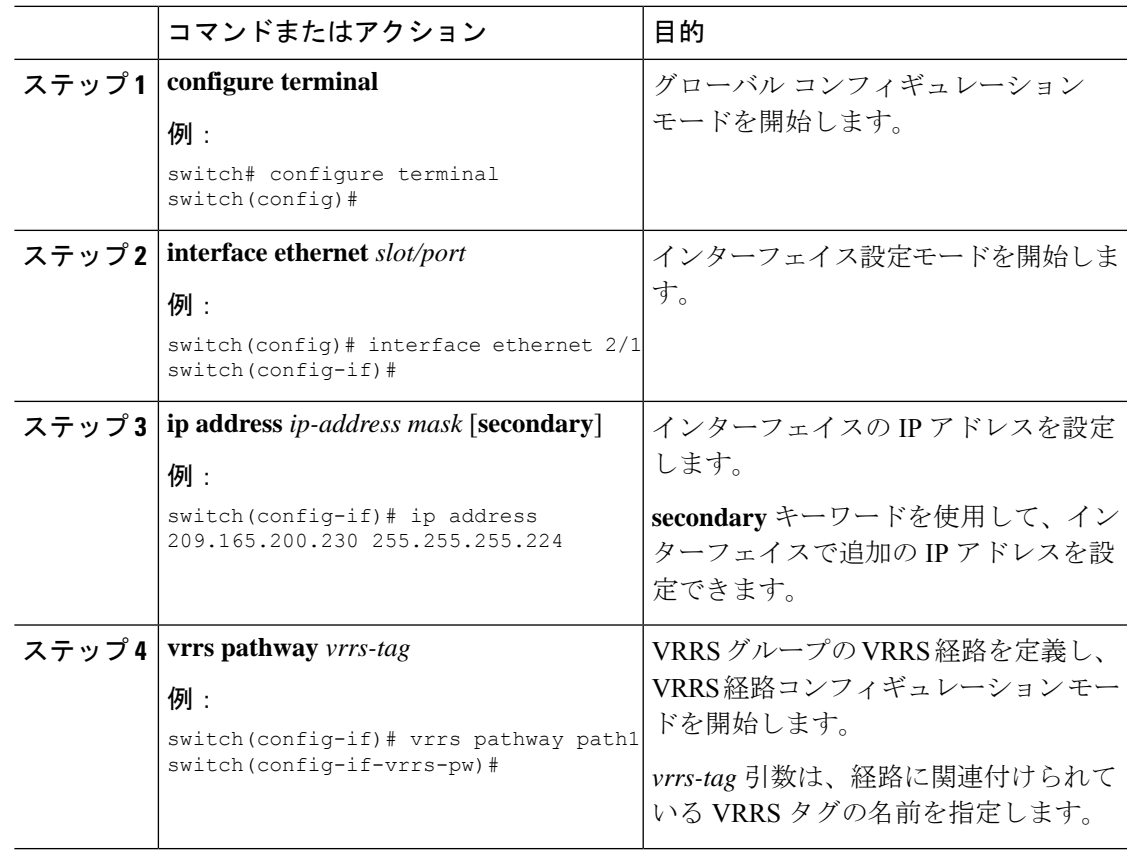

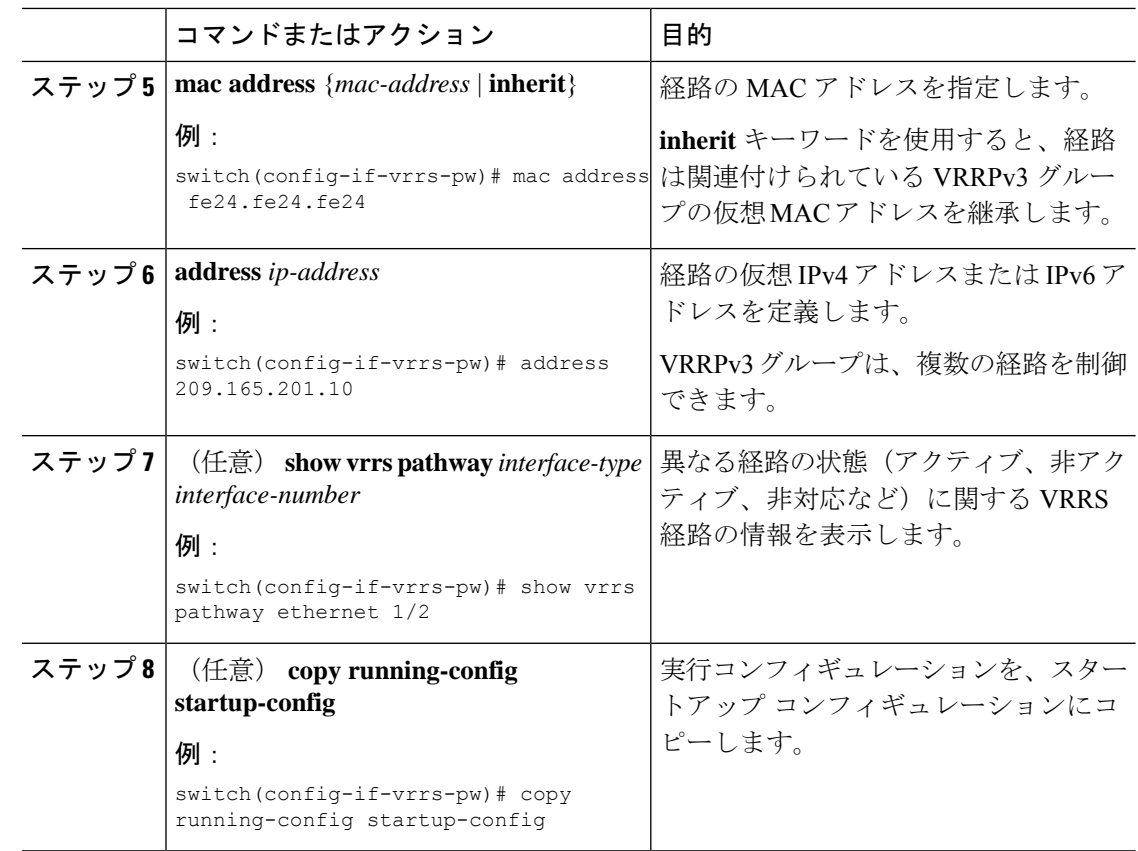

## **VRRP** の設定の確認

VRRP 設定情報を表示するには、次のいずれかの作業を実行します。

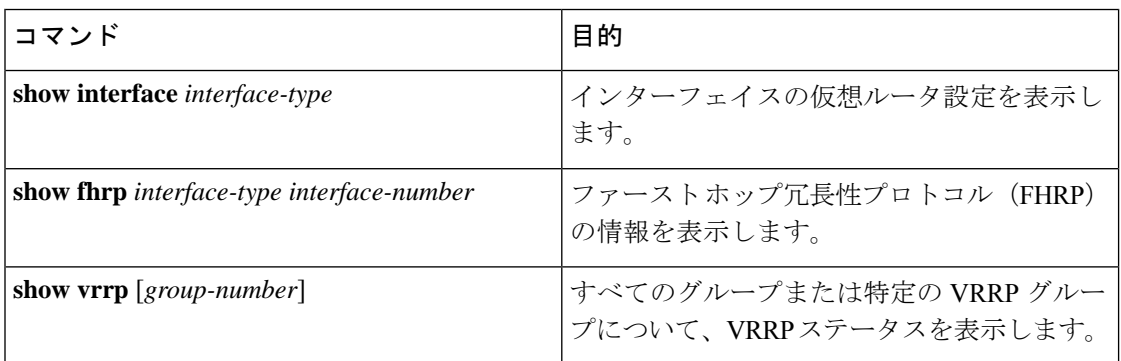

## **VRRPv3** 設定の確認

VRRPv3 の設定 の設定情報を表示するには、次のいずれかの作業を行います。

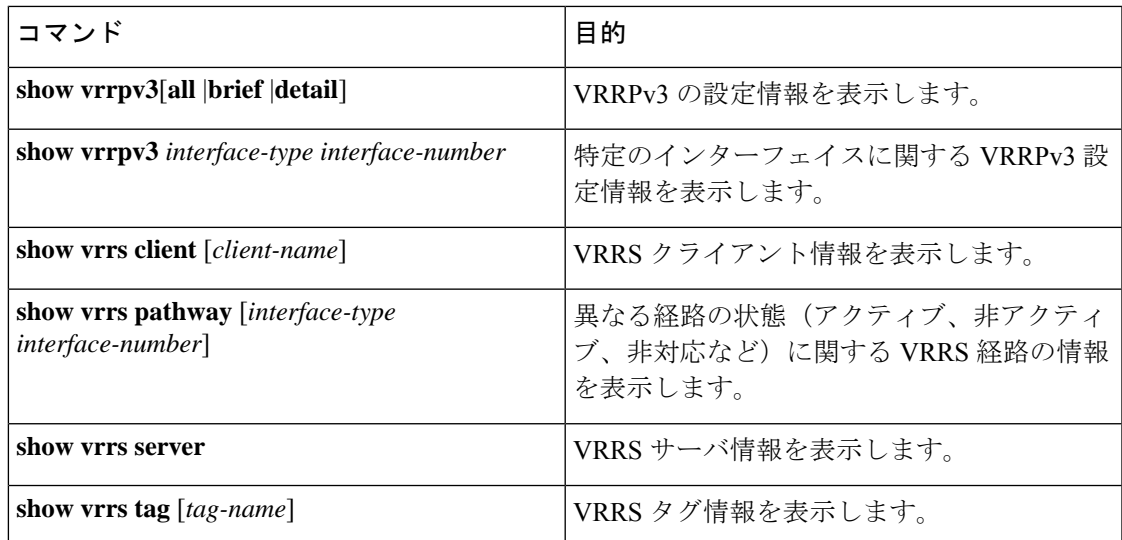

## **VRRP** 統計情報のモニタリングとクリア

VRRP の統計情報を表示するには、次のコマンドを使用します。

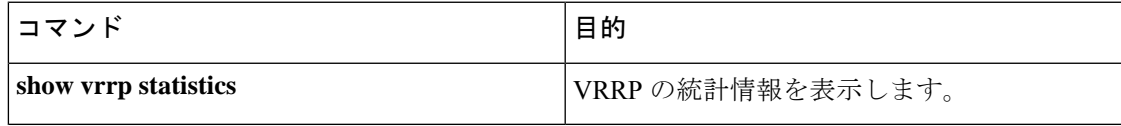

デバイスのすべてのインターフェイスについて、すべての VRRP 統計情報を消去するには、 **clear vrrp statistics** コマンドを使用します。

# **VRRPv3** 統計情報のモニタリングとクリア

VRRPv3 統計情報を表示するには、次のコマンドを使用します。

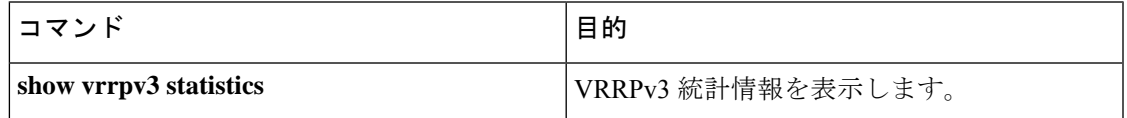

**clear vrrpv3 statistics** を使用します コマンドを使用して、デバイスのすべてのインターフェイ スについて、VRRPv3 統計情報をクリアします。

## **VRRP** の設定例

この例では、ルータAとルータBはそれぞれ3つのVRRPグループに属しています。コンフィ ギュレーションにおいて、各グループのプロパティは次のとおりです。

• グループ 1:

- 仮想 IP アドレスは 10.1.0.10 です。
- ルータ A は優先順位 120 で、このグループのプライマリになります。
- アドバタイズ インターバルは 3 秒です。
- プリエンプションは有効です。
- グループ 5:
	- ルータ B はプライオリティ 200 で、このグループのマスターになります。
	- アドバタイズ インターバルは 30 秒です。
	- プリエンプションは有効です。
- グループ 100:
	- •ルータ A は、IP アドレスが上位 (10.1.0.2) なので、このグループのプライマリにな ります。
	- アドバタイズ インターバルはデフォルトの 1 秒です。
	- プリエンプションは無効です。

#### ルータ A

```
switch (config)# interface ethernet 1/1
switch (config-if)# ip address 10.1.0.1/16
switch (config-if)# no shutdown
switch (config-if)# vrrp 1
switch (config-if-vrrp)# priority 120
switch (config-if-vrrp)# authentication text cisco
switch (config-if-vrrp)# advertisement-interval 3
switch (config-if-vrrp)# address 10.1.0.10
switch (config-if-vrrp)# no shutdown
switch (config-if-vrrp)# exit
switch (config-if)# vrrp 5
switch (config-if-vrrp)# priority 100
switch (config-if-vrrp)# advertisement-interval 30
switch (config-if-vrrp)# address 10.1.0.50
switch (config-if-vrrp)# no shutdown
switch (config-if-vrrp)# exitswitch (config-if)# vrrp 100
switch (config-if-vrrp)# no preempt
switch (config-if-vrrp)# address 10.1.0.100
switch (config-if-vrrp)# no shutdown
```
#### ルータ B

```
switch (config)# interface ethernet 1/1
switch (config-if)# ip address 10.1.0.2/16
switch (config-if)# no shutdown
switch (config-if)# vrrp 1
switch (config-if-vrrp)# priority 100
switch (config-if-vrrp)# authentication text cisco
switch (config-if-vrrp)# advertisement-interval 3
switch (config-if-vrrp)# address 10.1.0.10
switch (config-if-vrrp)# no shutdown
```

```
switch (config-if-vrrp)# exit
switch (config-if)# vrrp 5
switch (config-if-vrrp)# priority 200
switch (config-if-vrrp)# advertisement-interval 30
switch (config-if-vrrp)# address 10.2.0.50
switch (config-if-vrrp)# no shutdown
switch (config-if-vrrp)# exitswitch (config-if)# vrrp 100
switch (config-if-vrrp)# no preempt
switch (config-if-vrrp)# address 10.2.0.100
switch (config-if-vrrp)# no shutdown
```
## **VRRPv3** の設定例

次に、VRRPv3 をイネーブルにし VRRPv3 グループを作成およびカスタマイズする例を示しま す。

```
switch# configure terminal
switch(config)# feature vrrpv3
switch(config)# interface ethernet 4/6
switch(config-if)# vrrpv3 5 address-family ipv4
switch(config-if-vrrp3-group)# address 209.165.200.225 primary
switch(config-if-vrrp3-group)# description group3
switch(config-if-vrrp3-group)# match-address
switch(config-if-vrrp3-group)# preempt delay minimum 30
switch(config-if-vrrpv3-group)# show fhrp ethernet 4/6 verbose
switch(config-if-vrrpv3-group)# show vrrpv3 ethernet 4/6
```
次に、VRRPv3 制御グループを設定する例を示します。

```
switch# configure terminal
switch(config)# interface ethernet 1/2
switch(config-if)# ip address 209.165.200.230 255.255.255.224
switch(config-if)# vrrpv3 5 address-family ipv4
switch(config-if-vrrpv3-group)# address 209.165.200.227 primary
switch(config-if-vrrpv3-group)# vrrs leader leader1
switch(config-if-vrrpv3-group)# shutdown
switch(config-if-vrrpv3-group)# show fhrp ethernet 1/2 verbose
switch(config-if-vrrpv3-group)# show vrrpv3 ethernet 1/2
```
次に、VRRPv3 のオブジェクト トラッキングを設定する例を示します。

```
track 1 interface Ethernet1/12 ip routing
track 2 interface Ethernet1/12 ipv6 routing
track 3 interface Ethernet1/12 line-protocol
track 4 interface Ethernet1/12.1 ip routing
track 5 interface Ethernet1/12.1 ipv6 routing
track 6 interface Ethernet1/12.1 line-protocol
track 7 interface loopback1 ip routing
track 8 interface loopback1 ipv6 routing
track 9 interface loopback1 line-protocol
track 10 interface port-channel1 ip routing
track 11 interface port-channel1 ipv6 routing
track 12 interface port-channel1 line-protocol
track 13 ip route 170.10.10.10/24 reachability
track 14 ip route 180.10.10.0/24 reachability hmm
track 15 ipv6 route 2001::170:10:10:10/128 reachability
track 16 list boolean and
object 1
```

```
object 2
interface Vlan10
vrrpv3 10 address-family ipv4
timers advertise 100
priority 200
object-track 1 decrement 2
object-track 2 decrement 2
object-track 3 decrement 2
object-track 4 decrement 2
object-track 5 decrement 2
object-track 6 decrement 2
object-track 7 decrement 2
object-track 8 decrement 2
object-track 9 decrement 2
object-track 10 decrement 2
address 10.10.10.3 primary
interface Vlan10
vrrpv3 10 address-family ipv6
timers advertise 100
priority 200
object-track 1 decrement 4
object-track 2 decrement 4
object-track 3 decrement 4
object-track 4 decrement 4
object-track 5 decrement 4
object-track 6 decrement 4
object-track 7 decrement 4
object-track 8 decrement 4
次に、VRRS 経路を設定する例を示します。
switch# configure terminal
switch(config)# interface ethernet 1/2
switch(config-if)# ip address 209.165.200.230 255.255.255.224
switch(config-if)# vrrs pathway path1
```
switch(config-if-vrrs-pw)# **mac address inherit** switch(config-if-vrrs-pw)# **address 209.165.201.10**

switch(config-if-vrrs-pw)# **show vrrs pathway ethernet 1/2**

## その他の参考資料

### **VRRP** の関連資料

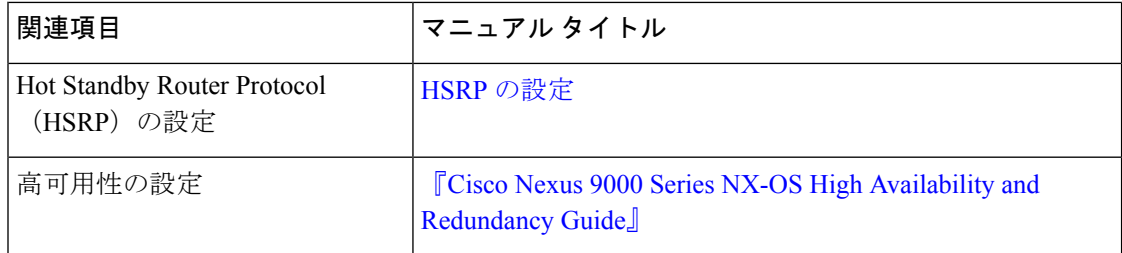

翻訳について

このドキュメントは、米国シスコ発行ドキュメントの参考和訳です。リンク情報につきましては 、日本語版掲載時点で、英語版にアップデートがあり、リンク先のページが移動/変更されている 場合がありますことをご了承ください。あくまでも参考和訳となりますので、正式な内容につい ては米国サイトのドキュメントを参照ください。